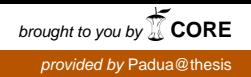

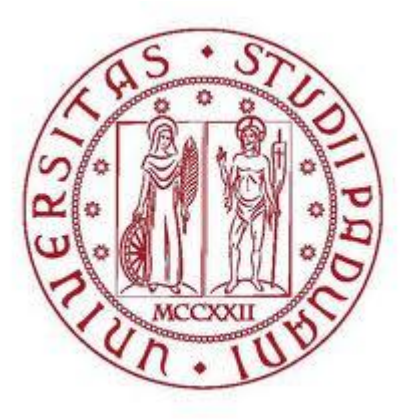

# Università degli Studi di Padova

Dipartimento di Ingegneria dell'Informazione

**Corso di Laurea Triennale in Ingegneria Biomedica**

## TESI DI LAUREA

# **SVILUPPO E SPERIMENTAZIONE DI UN SOFTWARE PER LO STUDIO DELL'EQUILIBRIO POSTURALE CON METODI NON CONVENZIONALI**

**Relatore**: Prof. Piero Pavan

**Laureando**: Cardaioli Matteo

Anno Accademico 2012 – 2013

# **SOMMARIO**

Lo studio propone una soluzione economica alternativa all'utilizzo della strumentazione professionale classica per la valutazione dell'equilibrio posturale statico. Si è identificato nella Nintendo Wii Balance Board lo strumento di misura più adatto per le nostre esigenze. E' stato quindi sviluppato il software necessario per la gestione dei dati provenienti dalla pedana Nintendo, implementando diverse funzioni e rendendo l'interfaccia di semplice utilizzo. Per valutare l'affidabilità della Balance Board sono stati effettuati dei test con diversi sogetti confontando i dati con quelli provenienti da una pedana stabilometrica professionale (ARGO RGM). Infine sono stati studiati gli errori derivati dal confronto ed è stato implementato un ulteriore software per ridurne l'entità.

Per raggiungere lo scopo prefissato il sistema ha dovuto soddisfare tre requisiti fondamentali: affidabilità delle misurazioni, facilità di utilizzo del software e contenimento dei costi.

# **INDICE**

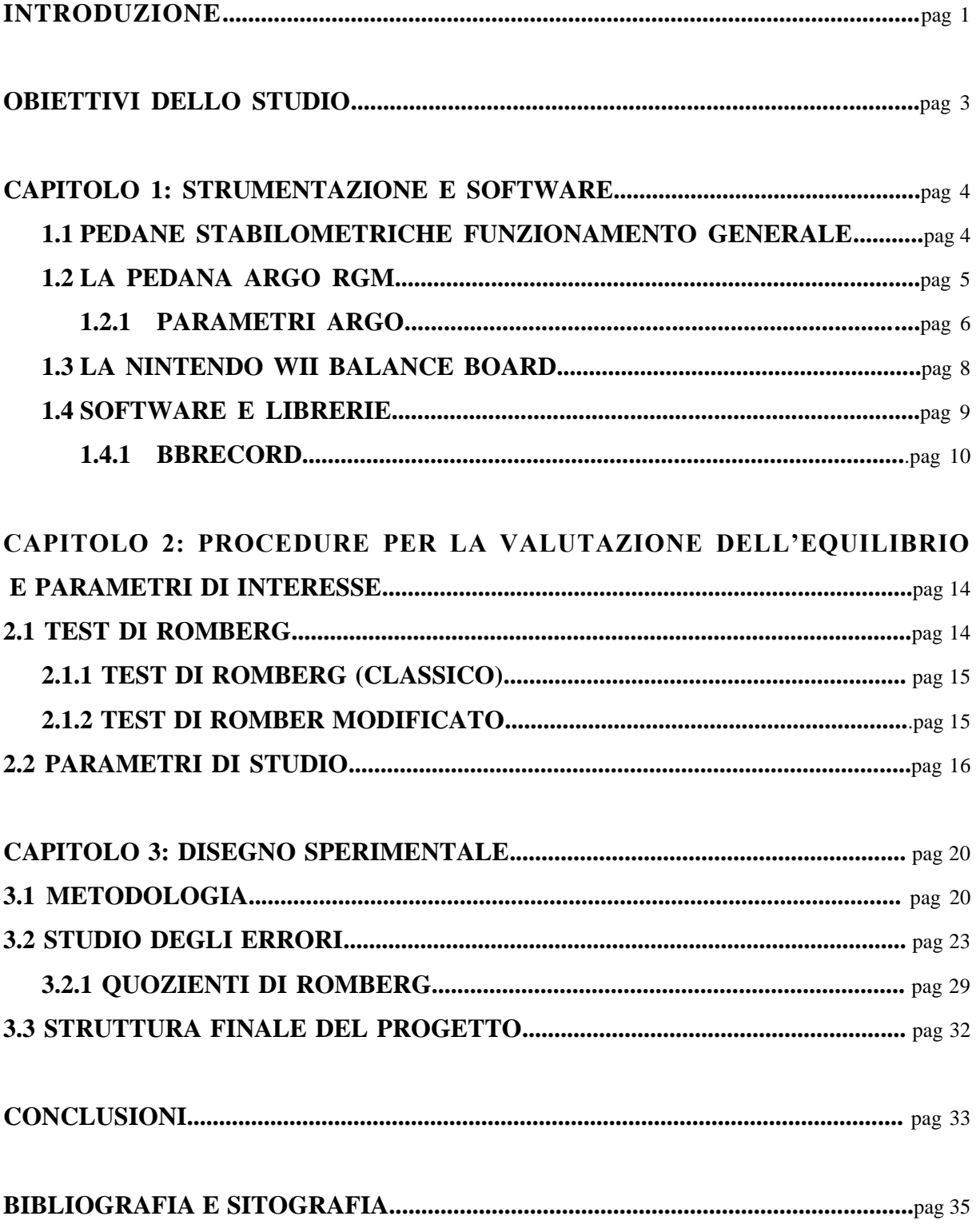

# **INTRODUZIONE**

In fisiologia l'equilibrio è il risultato di un complesso sistema basato su interazioni tra diversi organi sensoriali, il sistema nervoso e le fibre muscolari; esso va inteso come la capacità di controllare la posizione del proprio corpo nello spazio , sia in condizione statica, quando si è fermi in piedi, sia in fase dinamica, quando si sta compiendo un'azione.

La parte sensoriale di questo processo è mediata da:

- La vista che permette di verificare la posizione rispetto all'ambiente
- L'orecchio, in particolare tramite l'apparato vestibolare, composto da vestibolo e labirinto, nel quale sono presenti i tre canali semicircolari atti a percepire le accelerazioni angolari del capo, utricolo e sacculo che percepiscono le accelerazioni lineari compresa l'accelerazione di gravità.
- Il sistema propriocettivo, nello specifico i fusi neuromuscolori e gli organi muscolotendinei del Golgi che inviano informazioni riguardanti lo stato contrazionale delle fibre muscolari.
- I recettori di pressione cutanei, che percepiscono se la zona è in contatto con qualcosa, come ad esempio i piedi sul pavimento.

Tutte le informazioni vengono quindi inviate al sistema nervoso centrale (SNC), che dopo averle rielaborate, stimola le cellule motrici di dovere. Il controllo del movimento può avvenire tramite due modalità:

> 1. Attraverso il riflesso: gli impulsi generati dal fuso neuromuscolare sono condotti nel SNC da fibre sensitive che raggiungono direttamente i motoneuroni che innervano lo stesso muscolo, l'esempio più classico è il riflesso patellare. Un riflesso monosinaptico come questo, ha una latenza di circa 30-50 msec.

2. Attraverso il movimento volontario: qui i tempi di reazione variano dai 50 ai 180 msec a seconda se il movimento sia totalmente volontario oppure una modulazione del segnale riflesso.

L'effettivo svolgimento dello schema motorio impartito è sotto il controllo del cervelletto, questo riceve dalla corteccia cerebrale una "copia" del comando che un soggetto vuole volontariamente eseguire e dai muscoli le informazioni propriocettive, qualora sussistano delle differenze tra il movimento programmato e quello effettutato, il cervelletto è in grado di correggerlo nel suo realizzarsi grazie ad un sistema a feedback negativo.

E' presente inoltre anche un sistema detto anticipativo (appartenete al SNC) che sfrutta informazioni a priori e interviene a livello motorio annullando di fatto gli stimoli provenienti dai vari sistemi sensoriali. La cosiddetta esperienza, cioè la conoscenza di una determinata situazione, determina un utilizzo più marcato del meccanismo anticipativo.[1].

Disturbi dell'equilibrio possono essere quindi riconducibili a varie cause, come per esempio: all'invecchiamento [2], a disturbi di natura neurologica [2], a problemi fisici [3], a certe patologie o anche ad altri fattori come l'uso di alcool o droghe [4].

La stabilometria, cioè lo studio delle oscillazioni del soggetto, è in grado di fornire dati interessanti in tal senso. A livello strumentale si utilizzano delle pedane stabilometriche che valutano lo spostamento del CoP (center of pressure) del soggetto nel tempo e lo elaborano al fine di mettere a disposizione dell'utente diversi metodi di analisi.

# **OBIETTIVI DELLO STUDIO**

Questo studio propone di trovare una soluzione non convenzionale e a costi contenuti per la valutazione dell'equilibrio in modo da poter sostituire le pedane stabilometriche professionali in determinate situazioni.

La scelta dello strumento di misura è ricaduta sulla Wii Balance Board della Nintendo, già utilizzata in ambito riabilitativo [5]. Ulteriori elementi che motivano questa decisione sono: il costo dell'apparecchio (80€ contro le migliaia di una pedana stabilometrica), le dimensioni ed il peso ridotti che lo rendono facilmente trasportabile, la connettività bluetooth e l'alimentazione a batteria che ne aumentano la versatilità. L'obiettivo quindi è di realizzare un software user-friendly che possa ricevere, gestire ed elaborare i dati provenienti dalla pedana in modo che possano essere comparabili con quelli della strumentazione utilizzata di norma. Successivamente valutare i dati provenienti dalla Balance Board e confrontarli con quelli provenienti da una pedana di riferimento per verificarne l'attendibilità.

Come riferimento abbiamo quindi utilizzato la pedana stabilometrica ARGO della RGM che da tempo viene impiegata dall'Università di Padova per studi sull'equilibrio. [6]

Dal momento che la Wii Balance Board è nata come accessorio della console Nintendo Wii si è reso necessario trovare un modo per interfacciarla ad un computer, in particolare abbiamo ritenuto appropriato che il flusso di dati provenienti dalla stessa potesse essere gestito tramite MathWorks Matlab.

Una volta resa stabile la connessione tra Balance Board (BB) e computer è stato possibile procedere verso un'elaborazione dei dati provenienti dalla pedana Nintendo creando diverse funzioni. E' stato quindi affiancato un gruppo di ricerca (responsabile il prof. Attilio Carraro del Dipartimento di Scienze dell'Educazione dell' Università di Padova) presso la casa di cura "Parco dei Tigli" che aveva richiesto l'utilizzo della BB, e, valutando le necessità, è stato implementato il programma. Inoltre è stato possibile intervenire su eventuali problemi a livello di software grazie all'utilizzo di un programma di assistenza remota (TeamViewer  $[7]$ ).

Nel contempo si è provveduto all'analisi e validazione dei dati della BB confrontandoli con quelli della pedana ARGO; è stato creato un software ausiliario sempre in Matlab, che permette di filtrare e calibrare la BB riducendo notevolmete l'errore.

# **CAPITOLO 1**

## **STRUMENTAZIONE E SOFTWARE**

# **1.1 PEDANE STABILOMETRICHE FUNZIONAMENTO GENERALE**

La capacità di mantenere l'equilibrio statico, come detto in precedenza, è frutto di un complesso meccanismo che coinvolge diversi organi del corpo umano. Il tutto si realizza tramite aggiustamenti posturali che portano ad un continuo movimento del centro di massa (CoM).

Le pedane stabilometriche sono degli strumenti deputati a misurare istante per istante le pressioni esercitate al suolo dall'utente; lo studio delle variazioni del centro di pressione (CoP), che corrisponde ad una proiezione sul piano d'appoggio del CoM, può fornire diversi parametri utili a vari tipi di analisi. Di norma sono costituite da una superficie rigida che poggia su dei supporti posti in prossimità degli spigoli, dove risiedono anche le celle di carico, atte a misurare il valore istantaneo della pressione sul vincolo. Potendo misurare il valore delle forze delle componenti delle reazioni vincolari si può dedurre il punto di applicazione del CoP (che coincide con la risultante di tali componenti): è quindi possibile conoscere istante per istante la posizione del CoP.

Per le finalità di questa tesi l'utilizzo di tali pedane si focalizza sulla valutazione dell'equilibrio di soggetti in condizioni statiche, osservando cioè le piccole oscillazioni del CoP che scaturiscono dal tentativo di mantenere il più possibile una postura eretta e ferma.

## **1.2 LA PEDANA ARGO RGM**

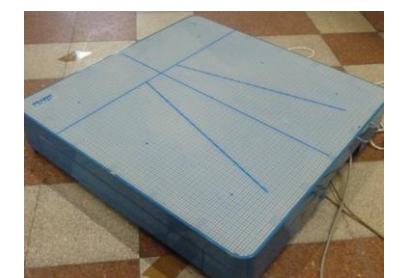

*Fig 1.1 Pedana stabilometrica Argo RGM*

La piattaforma ARGO [8] [9] (figura 1.1) viene venduta assieme ad ARGO Software, programma che serve sia per interfacciare la pedana col computer, sia per acquisire, gestire e rielaborare i dati provenienti dalla stessa. Dal punto di vista strutturale è composta da una superficie d'alluminio di 600mm x 600mm che poggia su quattro piedini regolabili in altezza che svolgono anche la funzione di sensori di peso (l'altezza da terra della superficie d'appoggio è di circa

110mm a seconda della regolazione dei piedini). La robustezza dei componenti, che garantisce un'ottima solidità e un limite massimo di carico di 180 Kg, va a discapito del peso dello strumento che si attesta sui 12.4 Kg. Dal punto di vista della connettività la pedana comunica col computer solamente tramite cavo seriale (USB) e deve essere allacciata alla rete elettrica per essere alimentata.

I dati provenienti dalla ARGO vengono campionati con una frequenza di 100 Hz, il software in dotazione li riceve, li filtra e li elabora in modo da fornire all'utente un'ampia gamma di informazioni. Durante lo svolgimento di un test vengono visualizzati sul monitor i diagrammi in tempo reale degli spostamenti del CoP (center of pressure) relativi all'asse medio-laterale e a quello antero-posteriore (stabilogramma), è possibile scegliere preventivamente la durata del test ed una volta terminato il software esegue immediatamente la rielaborazione dei dati. L'accesso ai parametri di interesse è immediato e deve avvenire tramite il software, è comunque possibile esportare i valori del CoP relativi agli assi medio-laterale (x) e anteroposteriore (y) su un file con estensione .xls, compatibile con Micrsoft Excel o simili.

Il software inoltre organizza il salvataggio dei dati in cartelle ognuna relativa al soggetto che in quel momento deve essere testato, richiedendo di inserire ad inizio della prova le generalità.

#### **1.2.1 PARAMETRI ARGO**

Lo studio dei parametri derivanti dall'elaborazione degli spostamenti registrati del CoP fornisce una visione completa sullo stato di equilibrio. Tramite l'analisi di questi è possibile valutare quindi la presenza o meno di disturbi correlati e dedurne la natura.

Di seguito vengono proposti i parametri che la pedana ARGO elabora e fornisce; la definizione che viene data sul manuale utente della RGM non combacia in alcuni casi con la letteratura, nei capitoli successivi quindi verranno ridefiniti i parametri di interesse utilizzati per questo studio facendone una comparazione critica con le definizioni date in letteratura.

#### *PARAMETRI GLOBALI* (definizioni prese dal manuale Argo)

Esprimono numericamente la grandezza del gomitolo (percorso registrato del CoP) sia nel dominio del tempo sia in quello della frequenza.

**Sway Path**: velocità media del moto del CoP calcolata come rapporto fra la lunghezza complessiva della traiettoria ed il tempo utilizzato per percorrerla; esprime cioè la velocità di oscillazione

**Sway Area**: ampiezza media dell'area spazzata dal moto del CoP calcolata come rapporto fra la superficie totale spazzata dal raggio che dal baricentro del percorso collega i punti del percorso ed il tempo utilizzato per spazzarla; esprime cioè l'ampiezza media delle oscillazioni.

**Oscillazione massima**: massima ampiezza di oscillazione sui due piani (antero-posteriore e medio-laterale).

**Analisi in Frequenza**: caratteristiche delle oscillazioni sui due piani ipotizzata stazionaria e ripetitiva. Viene calcolata attraverso la funzione Fast Fourier Trasform e consente di caratterizzare il movimento

**Armoniche principali**: frequenze (una per ciascun piano di oscilazione) in corrispondenza delle quali si ha il massimo; la presenza di fenomeni oscillatori coerenti possono far ipotizzare un disturbo di origine centrale.

**Assi**: misura degli assi dell'ellisse di confidenza più piccola che racchiude il 95% dei punti della traiettoria

**Inclinazione**: l'inclinazione angolare dell'asse maggiore dell'ellisse rispetto al piano frontale

#### *PARAMETRI STRUTTURALI E DI SWAY DENSITY*

Descrivono l'organizzazione della traiettoria seguita dal CoP

**Tempo medio di permanenza**: sono calcolati i tempi medi di permanenza nei diversi Centri di Stabilità e ne viene quindi fatta una media

**Distanza Spaziale Media**: distanza spaziale, mediata su tutti i centri, tra due Centri di Stabilità consecutivi

**Distanza temporale media**: distanza temporale, mediata su tutti i centri, tra due centri di stabilità consecutivi

### **1.3 LA NINTENDO WII BALANCE BOARD**

La Nintendo Wii Balance Board è stata concepita dalla casa costruttrice come accessorio per la consolle Nintendo Wii; inizialmente commercializzata solo con il videogioco Wii Fit, ha in seguito trovato utilizzo in altri prodotti della casa nipponica. Il primo Wii Fit è stato rilasciato il 1 dicembre 2007 in Giappone, il 25 aprile 2008 in Europa, l'8 maggio in l'Australia e il 19 maggio in Nord America.

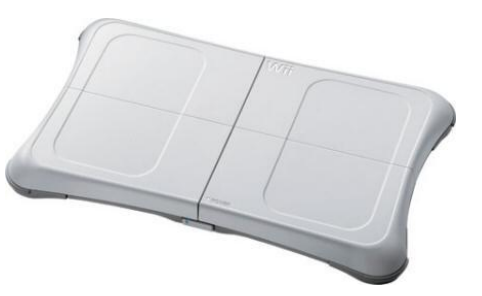

*Fig 1.2 Nintendo Wii Balance Board*

Tutte le pedane presentano le medesime specifiche sia tecniche che fisiche, eccezione fatta per la versione Giapponese che supporta un limite massimo di carico di 136 Kg, contro i 150 Kg delle altre, oltre ai quali la Nintendo non garantisce le prestazioni.

La Balance Board ha dimensioni 511mm x 316mm x 53.2mm, pesa di 3.5 Kg (senza batterie), è dotata di 4 sensori (celle di carico A in figura 1.3) posti in prossimità dei vertici della pedana, di una spia luminosa che indica lo stato di connessione e di un alloggiamento (B in figura 1.3) per 4 batterie stilo AA 1.5. In tale alloggiamento si trova anche un pulsante di colore rosso che attiva la funzione bluetooh per interfacciare la BB con la consolle. Le

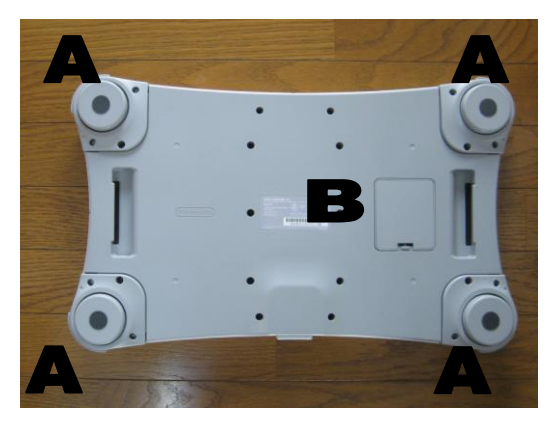

*Fig. 1.3 Retro della Balance Board*

dimensioni ridotte da un lato consentono di limitare il peso, dall'altro fanno sorgere un problema per gli utenti con misura dei piedi elevata, che potrebbero parzialmente fuoriuscire.

La scocca è costituita interamente da un materiale plastico rigido, che può supportare un peso di circa 300Kg [10]. L'alimentazione può avvenire esclusivamente tramite batteria, non è quindi prevista una connessione nè alla Wii, nè alla rete

elettrica in grado di ricaricare le batterie o di alimentare direttamente la pedana; la Nintendo prevede una durata di 60 ore delle batterie con un utilizzo ritenuto normale.

La BB è un dispositivo wireless, per comunicare con la Wii utilizza una tecnologia Bluetooth standard, che è l'unica soluzione per interfacciare la pedana con la consolle.

## **1.4 SOFTWARE E LIBRERIE**

Data la natura ludica della BB e visto l'utilizzo che ne si vuole fare per questo studio, per poter ottenere dei valori effettivamente confrontabili con quelli dellla pedana ARGO bisogna eliminare i limiti che la BB presenta per ciò che concerne software e connettività. Per cominciare a colmare questo gap è necessario quindi poter accedere ai valori rilevati dalla BB. Il software Wii Fit in realtà fornisce parametri che potrebbero essere interpretati per una valutazione generale sull'equilibrio dell'utente; studi in questo settore hanno però rilevato una scarsa affidabilità dei dati provenienti da questa fonte [11]. La soluzione ideale è quindi quella di riuscire ad accedere direttamente ai valori registrati dai sensori della BB connettendola ad un computer via bluetooth. Il riconoscimento della pedana attraverso questo tipo di connessione è possibile tramite un comune software bluetooth; molti di questi, però, presentano delle difficoltà nel mantenimento della comunicazione con la BB per tempi più o meno prolungati. Per ovviare a questo problema è stato utilizzato il software BlueSoleil della IVT Corporation [12] reperibile sia in versione gratuita (trasferimento dati limitato a 2Mb), sia in versione a pagamento (trsferimento dati illimitato), che rende la connessione stabile.

E' stato quindi utilizzato il codice Matlab open source "bbrecord 1.4" come interfaccia grafica che si basa sulle due librerie: **WiimoteLib** [13] e **WiiLAB** [14] [15].

La prima funge sostanzialmente da driver ed è nata inizialmente per interfacciare il dispositivo Wiimote (principale nonchè primo device di input commercializzato dalla Nintendo per la Wii) al PC. La seconda invece sfrutta il codice della WiimoteLib per permettere l'utilizzo di varie funzioni in ambiente Matlab che favoriscono l'interattività col device. Anche WiiLAB è nata inizialmente per interfacciare il Wiimote, ma successivamente è stata implementata prevedendo la creazione di funzioni anche per la Wii Balance Board [16].

#### **1.4.1 BBRECORD**

Una volta stabilizzata la connessione è quindi possibile utilizzare l'interfaccia grafica di bbrecord 1.4. Il software raccoglie i dati tramite le funzioni messe a disposizione dalla libreria WiiLAB descritte nella tabella 1.1.

| bb = $\texttt{Wimote}()$ ;       | % inizializza bb                                                                                                    |
|----------------------------------|----------------------------------------------------------------------------------------------------|
| $bb.Connect()$ ;                 | % connette la Balance Board                                                                                                    |
| $bb.isConnected()$ ;             | % verifica lo stato di connessione<br>della BB $(>0 = \text{comesa})$                                                               |
| bb.wm.GetBalanceBoardCoGState(); | % restituisce il valore delle<br>coordinate x e y del CoP                                                                           |
|                                  | bb.wm.GetBalanceBoardSensorState(); % restituisce la forza applicata su<br>ogni sensore                                             |
| bb.wm.GetBatteryState();         | % ritorna valori compresi tra 1 e 0<br>per valutare lo stato della batteria<br>(1 carca completamente , 0 scarica<br>completamente) |

*Tab. 1.1 Comandi della libreria WiiLAB e loro breve descrizione*

L'utilizzo di bbrecord è intuitivo e rende facile ed agevole l'acquisizione dei dati stessi. Non sono previste funzioni di rielaborazione e quindi i valori registrati corrispondono a quelli misurati dalla BB. Per il funzionamento corretto delle librerie e del programma bbrecord è necessario che la versione di Matlab installata sia a 32bit, non sono state rilevate invece incompatibilità sia con versioni di Matlab successive a Matlab R2007, sia con sistemi operativi a 64bit (purchè la versione installata di Matlab sia sempre a 32bit). In definitiva per il corretto utilizzo del software è obbligatorio: un sistema operativo Windows a 32 o 64bit (abbiamo testato Xp,Vista, Windows 7 senza risontrare problemi), una qualsiasi versione di Mathworks Matlab (le versioni successive alla 2007a sono risultate idonee), l'installazione

delle librerie WiimoteLib e WiiLAB ed una connessione bluetooth con relativo software (si consiglia l'utilizzo di BlueSoleil).

La frequenza utilizzata nel nostro studio per acquisire i dati tramite bbrecord si attesta sui 30Hz, sono state effettuate anche prove con frequenze superiori, ma il programma non garantiva stabilità andando in molte occasioni in arresto. Si pensa che ciò sia dovuto alla pesantezza dell'interfaccia grafica unita alla ingente memoria di calcolo richiesta da Matlab stesso. Ciononostante, come si vedrà in seguito, la differenza di frequenza di acquisizione tra bbrecord e il software Argo non influirà in maniera troppo significativa sulla qualità finale delle rilevazioni. Inoltre mantenendo queste impostazioni la richiesta di performance dell'hardware si riduce, rendendo fluida l'acquisizione anche in dispositivi non recentissimi.

Al momento del lancio il programma valuta l'effettivo stato di connessione della BB (funzione isConnected() Tab.), se questa condizione non viene rispettata l'esecuzione termina con un messaggio d'errore. In caso contrario viene richiesta una calibrazione iniziale basata sul peso caricato sulla pedana in quell'istante, da effettuare solamente alla prima esecuzione. A questo punto si accede alla schermata iniziale di bbrecord (figura 1.4).

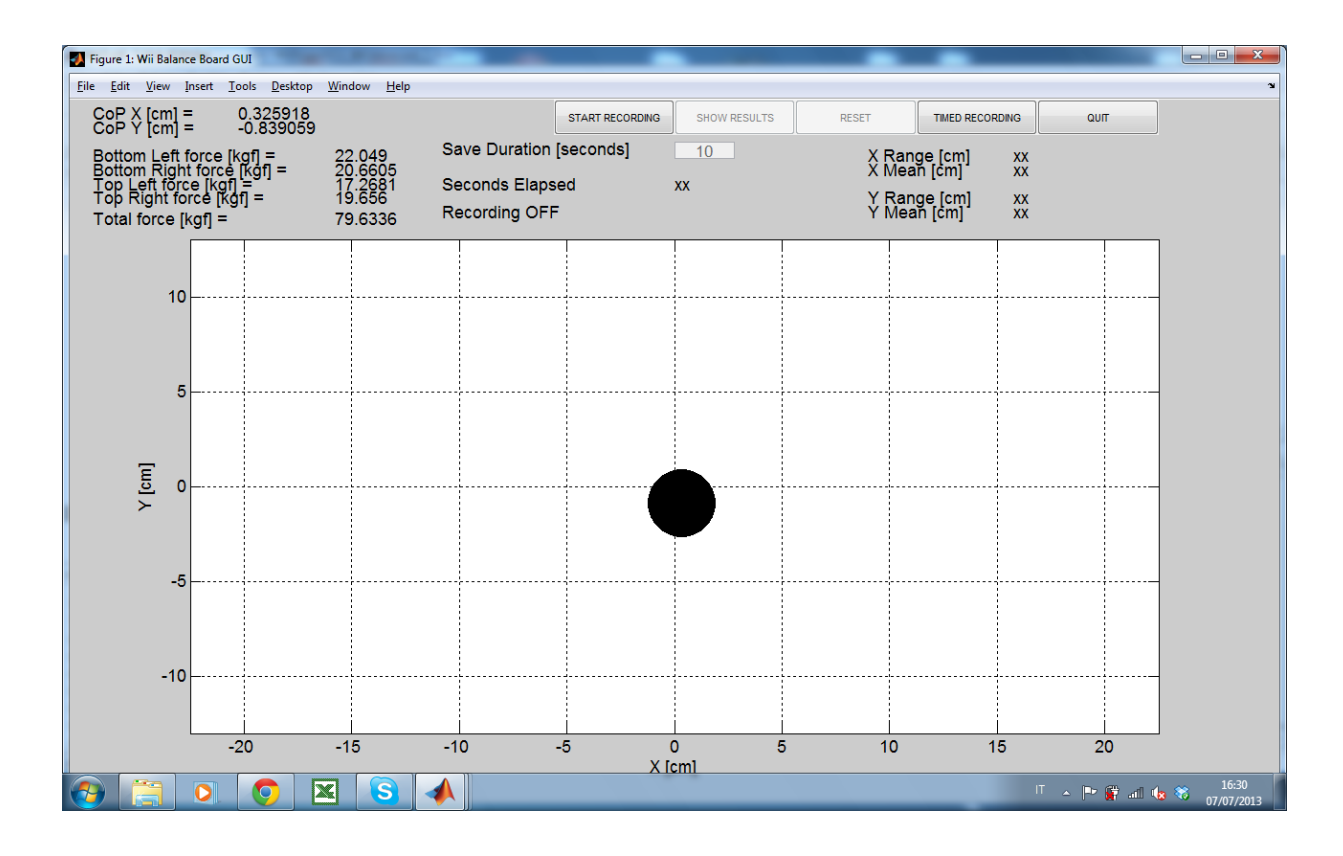

*Fig 1.4 Schermata iniziale dell'interfaccia grafica di bbrecord. Da notare che il programma rileva un carico di 79.6 Kg e mostra la posizione del CoP.* 

La griglia centrale simula il piano d'appoggio della BB e il cerchio (in caso di registrazione di colore rosso altrimenti di colore nero) che aumenta di diametro in funzione del peso rilevato dalla pedana, fornisce un riscontro visivo della posizione del CoP in tempo reale. In alto a sinistra compaiono le coordinate x e y del CoP (che corrsipondo rispettivamente all'asse antero posteriore e a quello medio laterale), i valori registrati dalle singole celle di carico in tempo reale e il peso totale applicato in quell'istante.

I pulsanti di selezione sono tutti posti nella parte superiore, partendo dal più a sinistra:

- *Start Recording*: impartisce il comando di avvio della registrazione che può avvenire sia per una durata prestabilita, sia fino alla pressione dello stesso pulsante che cambia nome in *Stop Recording*; è possibile eseguire più prove consecutive cliccando nuovamente su *Start Recording*, senza sovrascrivere i dati registrati in quelle precedenti.
- *Show Results*: mostra il percorso (gomitolo) del CoP registrato, questi viene detto anche statokinesiogramma. In caso si siano effettuati test multipli il pulsante cambierà nome in *Next,* cliccando nuovamente verranno mostrati i gomitoli delle prove partendo da quella effettuata temporalmente per prima fino all'ultima. (figura 1.5) Nella parte superiore destra appariranno i valori medi e massimi delle oscillazioni sugli assi x e y di quella specifica prova.
- *Reset*: elimina tutti i valori in memoria delle registrazioni fino lì effettuate, ristabilendo la situazione iniziale.
- *Timed Recording*: attiva l'opzione di registrazione per un tempo limitato. E' possibile selezionare la durata del test modificando il valore (inteso in secondi) presente nella cella proprio al disotto del pulsante Show Results.
- *Quit*: chiude la schermata terminando l'esecuzione del programma.

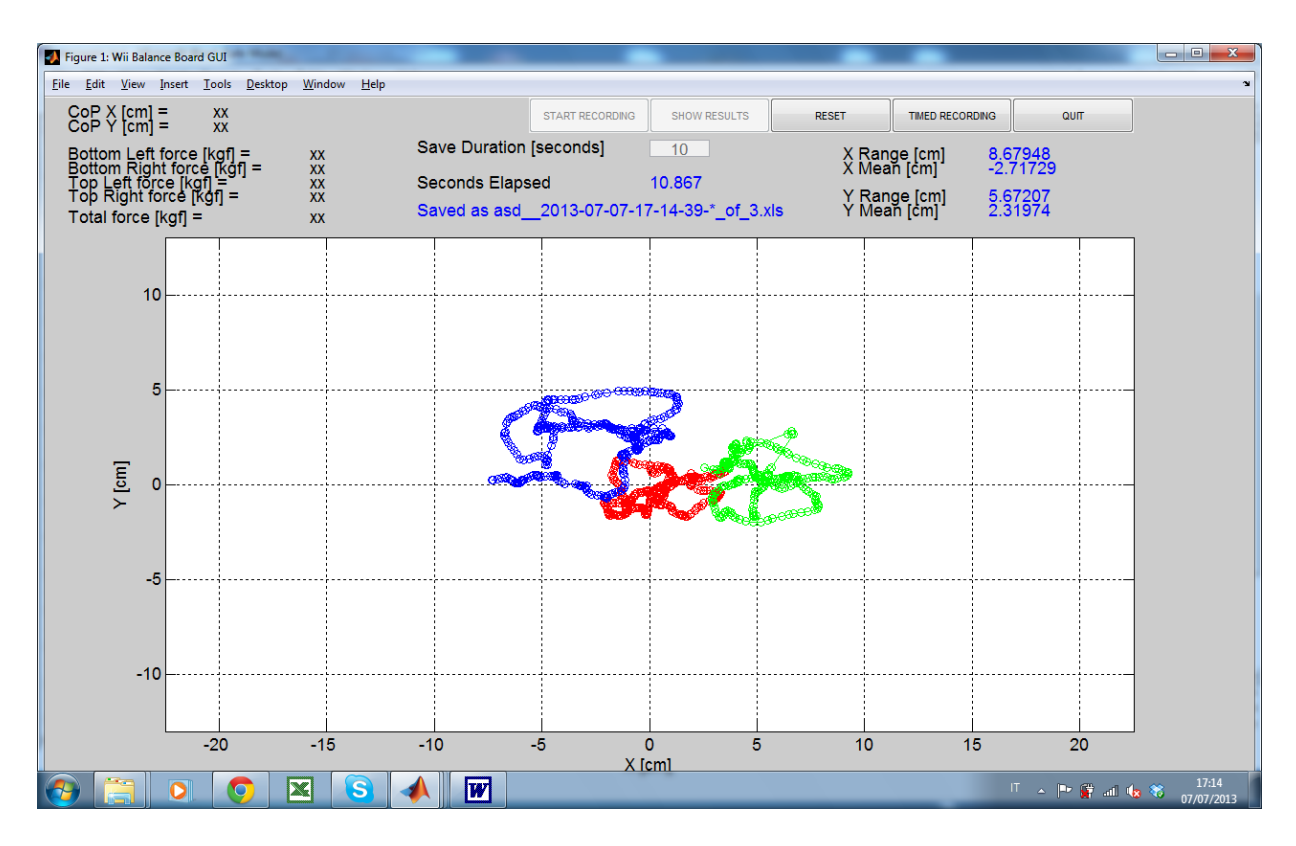

*Fig 1.5 Esempio di visualizzazione contenporanea dei gomitoli di tre prove svolte successivamente a cui vengono assegnati colori diversi.*

Il programma prevede un sistema di salvataggio dei valori del CoP e dei singoli sensori in un formato .txt. Questa funzione è stata implementata in modo da poter archiviare test di soggetti diversi in maniera più ordinata: al momento del lancio del programma viene chiesto di inserire le generalità. In modo da creare una cartella col cognome e nome del soggetto nella quale verranno salvati i dati in formato .xls.

# **CAPITOLO 2**

# **PROCEDURE PER LA VALUTAZIONE DELL'EQUILIBRIO E PARAMETRI DI INTERESSE**

Come detto in precedenza i sistemi che intervengono nel mantenimento dell'equilibrio statico sono molteplici e di conseguenza disturbi all'equilibrio possono derivare da un ampia serie di fattori. L'interesse nella determinazione di questi fattori ha coinvolto diverse discipline: neurologia, otorinolaringoiatria, fisiatria, fisoterapia,ecc. Portando alla nascita di vari metodi per la valutazione. Lo studio dei disturbi legati alla perdita di equilibrio fornisce indicazioni di tipo clinico per impostare una terapia adeguata al problema del paziente e di tipo diagnostico per valutare l'efficenza del controllo posturale. A livello nervoso le informazioni sull'effettiva posizione spaziale del corpo derivano principalmente da tre afferenze: la vista, l'apparato vestibolare e il sistema propriocettivo. Disturbi ad una di queste possono essere compensati dalle altre due. Riuscire a circoscrivere la provienienza di un disturbo è quindi un passo fondamentale verso il suo trattamento.

## **2.1 TEST DI ROMBERG**

Il test di Romberg venne ideato dal neurologo tedesco Moritz Heinrich Romberg nel 1853 per diagnosticare disturbi legati all'equilibrio. A quei tempi il medico valutava in maniera del tutto soggettiva le oscillazioni che il paziente aveva, tentando di mantenere un equilibrio statico. La procedura del test prevedeva di eseguire una prova con occhi aperti e successivamente una ad occhi chiusi.

Romberg voleva individuare problemi legati all'apparato vestibolare, valutando prima il paziente in una situazione normale, cioè non inibendo nessuno dei tre sistemi sensoriali sopraccitati (prova ad occhi aperti), per poi confrontare le oscillazioni con quelle riscontrate escludendo la vista (seconda prova). In questo modo, in caso di test positivo, era possibile ricondurre il precario stato di equilibrio ad un disturbo di tipo vestibolare o propriocettivo. Con la strumentazione odierna è possibile avere riscontri oggettivi sull'osccillazione del CoM e di conseguenza effettuare un test molto più preciso. Il test di Romberg viene ancora utilizzato, ma sono state introdotte anche sue varianti, in modo da poter selettivamente inibire uno o più dei sistemi sensoriali sopracitati.

#### **2.1.1 TEST DI ROMBERG (CLASSICO)**

Il test di Romberg (classico) prevede una procedura standardizzata. Il soggetto deve essere in posizione ortostatica rilassata, le braccia devono essere distese lungo il corpo con i palmi delle mani aperti, la pianta dei piedi deve poggiare completamente a terra, i malleoli devono toccarsi e le punte devono essere leggermente divaricate (circa 30°). Il tutto deve svolgersi in un luogo privo di rumori e di luci troppo intense o troppo lievi. Al soggetto viene quindi chiesto di fissare un punto davanti a sè posto ad una distanza di circa tre metri. Si attendono alcuni istanti affinchè il soggetto si stabilizzi in posizione e poi si procede con la registrazione per una durata di 30 secondi. Terminata la prova ad occhi aperti si lasciano al soggetto alcuni attimi per rilassarsi senza che scenda dalla pedana e si procede poi con la prova ad occhi chiusi anche questa di durata 30 secondi. Le pedane stabilometriche forniscono un numero considerevole di parametri che possono essere utilizzati per la valutazione del test. In genere si utilizza il quoziente di Romberg cioè il rapporto tra un parametro calcolato nella prova ad occhi chiusi e lo stesso calcolato per quella ad occhi aperti.

#### **2.1.2 TEST DI ROMBERG MODIFICATO**

Data l'esigenza di voler circoscrivere la possible natura di un problema legato alla perdita di equilibrio e visto che la versione classica del test di Romberg può selettivamente escludere solo la vista, è stata introdotta più di recente una sua versione modificata detta appunto test di Romberg modificato [18]. La procedura è uguale a quella della versione classica, la differenza sta nel fatto che la superficie d'appoggio viene resa instabile grazie all'applicazione di un particolare materassino. In questo modo si riesce limitare in modo sensinile l'apporto del

sistema propriocettivo, arrivando nella prova ad occhi chiusi a valutare quasi esclusivamente il solo sistema vestibolare. L'utilizzo della forma classica del test e di quella modificata rende quindi effettivamente disponibile un'analisi selettiva della provenienza del disturbo. Per quanto riguarda l'utilizzo di pedane stabilometriche per questo tipo di test, non sono stati riscontrati problemi con l'utilizzo della superficie destabilizzante, purchè non strabordi dalla pedana. Come per la versione classica è quindi possibile utilizzare il quoziente di Romberg per una valutazione sullo stato di equilibrio del soggetto.

## **2.2 PARAMETRI DI STUDIO**

La possibilità di accedere ai valori rilevati dalla BB rende disponible una rielaborazione degli stessi in modo da poter creare funzioni simili a quelle della Argo per poter confrontare le due pedane. Si è quindi deciso di focalizzarsi su quei risultati che potessero essere utilizzati anche per il calcolo del quoziente di Romberg. Data una difformità tra la descrizione dei parametri nella guida Argo e la letteruta si preferisce ridefinire quelli che sono stati implementati in questo studio.

#### *OSCILLAZIONI MASSIME SUGLI ASSI X E Y*

Ampiezza massima delle oscillazioni rispettivamente sull'asse medio-laterale e sull'asse antero-posteriore. I valori sono ottenuti calcolando il valore assoluto della differenza tra il valore massimo e quello minimo registrati per ogni asse.

#### *OSCILLAZIONI MEDIE SUGLI ASSI X E Y*

Corrispondono alle componenti medie del CoP, cioè al baricentro del gomitolo. Si ottengono mediando i valori dei vettori degli assi medio-laterale ed antero-posteriore.

#### *SWAY PATH*

Definita come lunghezza della traiettoria del gomitolo. L'algoritmo calcola la distanza tra un punto e il successivo, sommando tutti i contributi tramite ciclo for. In leteratura è uno dei parametri più utilizzati assieme alla Sway Area per il calcolo del quoziente di Romberg.

#### *SWAY PATH SPEED*

Corrisponde alla velocità media di percorrenza del gomitolo (Sway Path/Tempo prova).

#### *SWAY AREA*

Corrisponde all'area racchiusa dal perimetro più esterno descritto dal CoP. Dato che la traiettoria del CoP potrebbe incrociarsi più volte, calcolare la Sway Area tramite il teorema di Gauss-Green risulta impossibile (in quanto di norma la curva non è nè semplice nè chiusa). Come descritto da Wollseifen [18] a livello computazionale è possibile calcolare la sway area tramite tre procedimeti:

- 1. *Area of convex hull* : corrisponde all'area racchiusa dai punti più eserni del gomitolo (figura 2.1 a)
- 2. *Principal component analysis*: l'ellisse viene calcolata tramite l'analisi delle componenti principali e corrisponde ad una approssimazione dell'area (figura 2.1 b)
- 3. *Circle method*: per ogni punto si definisce un'area racchiusa dal cerchio di raggio r che unisce l'origine e il punto, si calcola quindi una media delle aree che approssima il valore reale (figura 2.1 c)

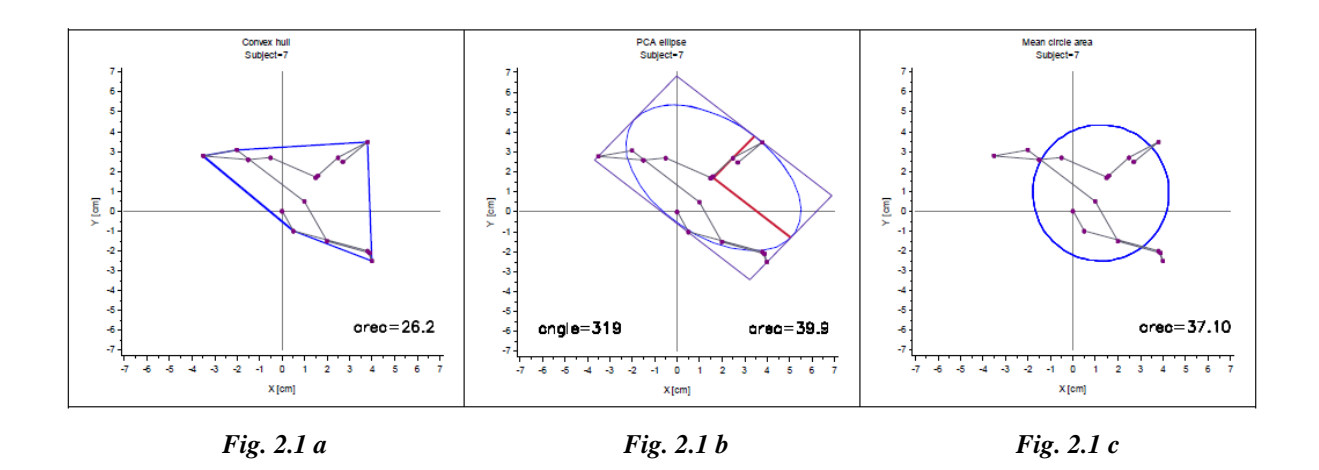

Wollseifen compara i diversi metodi di analisi con diverse distribuzioni di dati, concludendo che tutti possono essere considerati validi per l'utilizzo in posturografia, anche se le aree calcolate da ciascuno differiscono. In particolare evidenzia come il metodo convex hull sia in effetti il più semplice da seguire e fornisca una descrizione dell'area accurata.

Per quanto riguarda l'implemetazione della sway area che è stata effettuata per questo studio ci si è avvalsi della funzione matlab convhull $(x,y)$ . Convhull restituisce gli indicI dei vettori x

e y dei punti del guscio esterno, a questo punto, usando la funzione polyarea(X,Y) che calcola l'area descritta dai vertici dei vettori X e Y ,è possibile calcolare il valore della Sway Area.

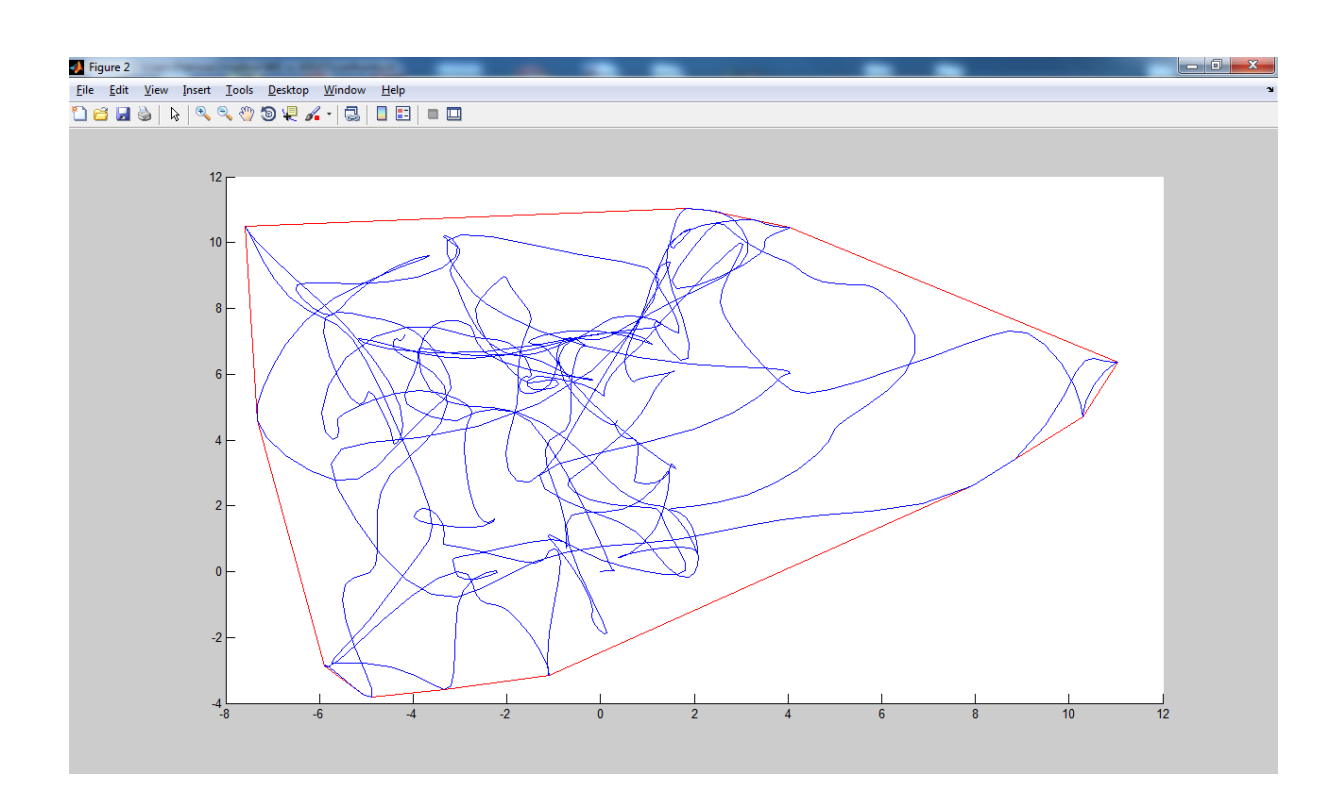

*Fig 2.2 In blu il gomitolo della rilevazione in rosso il perimetro ottenuto dalla congiunzione dei punti appartenenti al convex hull. La Sway Area quindi rappresenta la superficie del poligono così ottenuto*

#### *SWAY AREA SPEED*

Corrisponde alla velocità media di percorrenza della sway area (Sway Area/Tempo prova)

#### *AREA ARGO*

E' l'algoritmo di calcolo dell'area utilizzato dalla pedana Argo; anche se in letteratura viene di norma utilizzata la Sway Area, è sembrato opportuno implementare anche questo parametro per un confronto più completo. Il valore Area Argo corrisponde alla superficie totale spazzata dal raggio che dal baricentro del gomitolo collega i punti dello stesso. In figura si esemplifa la differenza tra l'algoritmo di calcolo Sway Area e quello Area Argo. Assumendo che il CoP compia un percorso pari al perimetro di un quadrato di lato 1 cm, la

sway area e l'area argo coinciderebbero (a). Se il perimetro invece venisse percorso per esempio per 3 volte l'area argo risulterebbe il triplo della sway area (b). Il baricentro in entrambi i casi si troverebbe in corrispondenza del punto di intersezione delle diagonali. Possiamo quindi affermare che AreaArgo>=Sway Area.

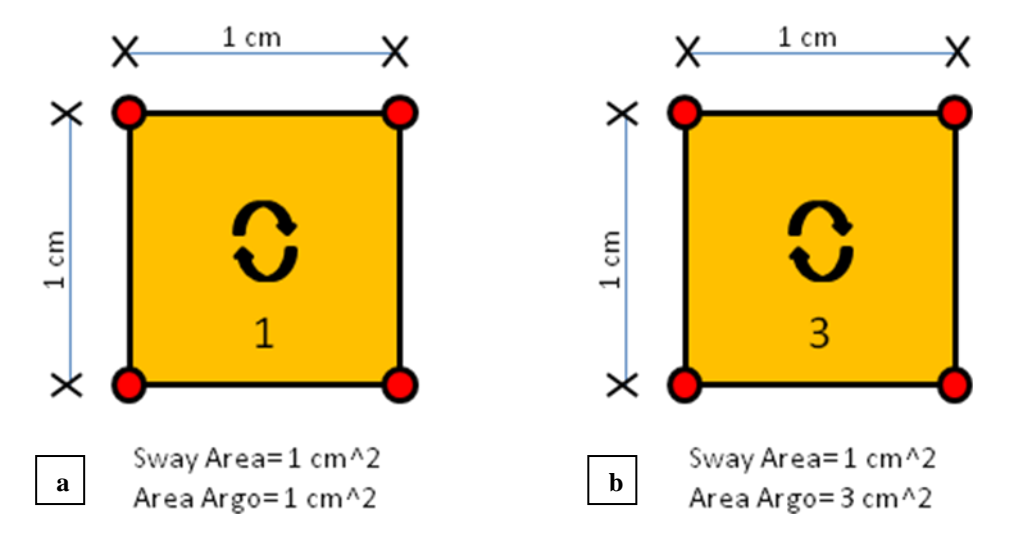

**Fig 2.3** *Si ipotizza che il CoP percorra idealmente il perimetro del quadrato di lato 1cm. Il verso di percorrenza non incide sulle misure di Sway Area e Area Argo.*

La procedura di calcolo dell'Area Argo si basa sull'individuazione del baricentro del gomitolo. Si costruiscono quindi triangoli che hanno come vertici il baricentro e 2 punti successivi del percorso. Tramite la funzione polyarea $(X, Y)$  dove  $X \in Y$  sono vettori 3x1 che memorizzano rispettivamente le coordinate x e y dei 3 vertici , si ricava l'area di ogni triangolo. L'Area Argo si ottiene sommando tutti i contributi dei singoli triangoli per ogni coppia di punti successvi del gomitolo.

#### *AREA ARGO SPEED*

Si ottiene dividendo il valore di Area Argo per il tempo di registrazione, indica la velocità media con cui viene spazzata l'Area Argo.

Tutti i parametri precedentemente descritti derivano da elaborazioni eseguite a registrazione terminata. In tempo reale è comunque possibile avere informazioni sulle coordinate del CoP, sul peso registrato da ogni sensore e sul peso totale caricato, inoltre è possibile avere a disposizione lo stabilogramma e il riferimento grafico della posizione del CoP.

# **CAPITOLO 3**

# **DISEGNO SPERIMENTALE**

## **3.1 METODOLOGIA**

L'interfaccia resa disponibile da bbrecord e l'implementazione delle funzioni descritte precedentemente hanno ridotto il divario tra Argo e BB dal punto di vista del software di controllo, rimane quindi da verificare l'affidabilità delle rilevazioni della pedana Nintendo a confonto con quelle della RGM. Affinchè si possa concretamente paragonare i dati provenienti dalle due pedane è necessario poter valutare i risultati di uno stesso test, cioè registrando contemporaneamente lo stesso soggetto negli stessi istanti con entrambe. Per fare ciò si è deciso di poggiare la BB sulla superficie della Argo allineandola grazie alla guida della griglia stampata sulla superficie della Argo stessa. Date le dimensioni inferiori della BB rispetto alla Argo è chiaro che il CoP ricadrà entro la superficie delimitata dalla prima, inoltre utilizzando questo metodo si potrà confrontore i dati di entrambe le pedane sullo stesso esperimento. La pedana Argo registrerà un peso maggiore rispetto alla BB, poichè bisogna calcolare il carico totale che sarà dato dal peso del soggetto e dal peso della BB stessa (3.5 Kg). In realtà questo non inficia con la comparazione dei parametri di interesse, poichè la ripartizione del peso sarà comunque suddivisa in maniera proporzionale alla posizione del centro di massa della BB su ognuna delle 4 celle di carico della Argo potendone calcolare l'apporto a posteriori. Le pedane vengono quindi collegate a due computer differenti in cui sono installati i rispettivi software per l'acquisizione. Sfruttando il sistema di calibrazione dell'altezza dei piedini da terra della Argo siamo certi anche del fatto che entrambe non presentino inclinazioni rispetto al terreno, il tutto è stato ulteriormente certificato con l'uso di una livella. Altri studi utilizzano una diversa tecnica d'approccio, valutando cioè singolarmente le pedane senza sovrapporle [19]. Per le motivazioni sopra citate sono però

state considerate meno funzionali e quindi si è preferito procedere con la metodologià intrapresa.

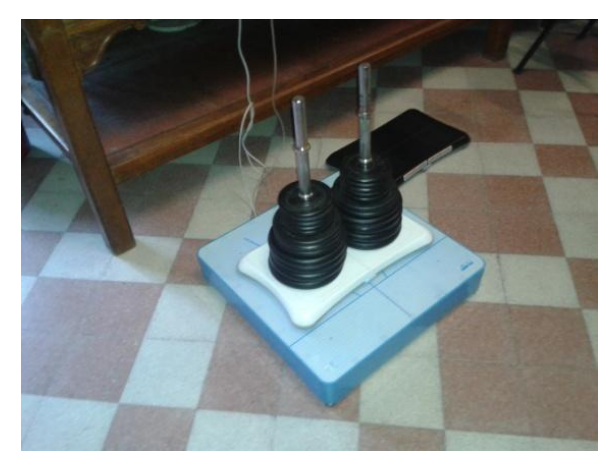

*Fig. 3.1 Calibrazione della Balance Board con un peso di 63 Kg. Da notare anche l'allineamento sfruttando le linee guida della Argo*

Dato che lo studio si focalizza sull'analisi statica, si è deciso di utilizzare il test di Romberg classico come procedura. In realtà ad ogni soggetto è stata richiesta una doppia prova ad occhi aperti ed una doppia prova ad occhi chiusi, questo per avere più dati a disposizione. Inoltre la durata è stata allungata a 35 secondi per motivi che poi verranno spiegati nel dettaglio. Per il resto si è mantenuta la prassi del test: posizione ortostatica rilassata, braccia distese lungo il

corpo con i palmi delle mani aperti, pianta dei piedi poggiata completamente a terra, malleoli a contatto e punte dei piedi divaricate a formare un angolo di circa 30°. Ai soggetti è stato concesso qualche istante tra una prova e quella successiva per rilassarsi, senza che però potessero scendere dalle pedane e alcuni secondi di margine affinchè potessero prendere una minima confidenza con la posizione. Inizialmente si è provveduto a calibrare la BB utilizzando un peso noto di 63 Kg (figura 3.1). Nella prova ad occhi aperti ai soggetti è stato chiesto di focalizzarsi su un punto distinguibile dallo sfondo posto a 3 metri di distanza ad un'altezza di circa 1,70m.

Tramite questa procedura sono stati registrati i dati di 30 partecipanti in due giornate distinte (16 femmine, 14 maschi di età compresa tra i 20 e i 30 anni 23.7 +/- 2.8, peso 66.5 Kg +/- 11.4 Kg dichiaratisi tutti sani). Il luogo dove si sono svolti i test era conforme agli standard (nessun rumore, luce di media intensità), durante lo svolgimento non sono state riscontrate anomalie nelle apparecchiature od altre problematiche di natura tecnica. Tutti i soggetti sono riusciti a portare a termine le quattro prove, senza cadute e senza aprire gli occhi nel caso delle prove da svolgere ad occhi chiusi.

La strumentazione utilizzata è stata sempre la stessa, sia per quanto riguarda le pedane, sia per quanto riguarda i computer adibiti alla ricezione dei dati. In totale per ognuno dei soggetti testati risultano effettuate 4 prove (2 ad occhi aperti e 2 ad occhi chiusi) per un totale di 120 registrazioni per ogni pedana e 240 complessive.

Data l'impossibilità di poter iniziare le registrazioni contemporaneamente sui due computer, è stato deciso di inserire un trigger manuale dopo pochi istanti dall'inizio di ogni prova. Si esercita una forte pressione per un tempo molto breve sula BB, che non altera l'equilibrio del e che si ripercuote anche sulla Argo, in questo modo i segali provenienti da entrambe potranno essere allineati sfrutanto il picco che si registrerà in corrispondenza dell'istante in cui è stato eseguito il trigger. Per questo motivo si è deciso di allungare i tempi di registrazione a 35 secondi, poichè, calcolando un paio di secondi di lasco dopo l'applicazione del trigger per ristabilire le condizioni normali, si potesse analizzare un segnale allineato di 30 secondi di durata (tipici del test di Romberg).

Dato che entrambi i software riescono a fornire i valori delle coordinate del CoP istante per istante in formato .xls, è stato creato un foglio di calcolo utilizzando Microsoft Excel per procedere all'allineamento dei segnali. Anzitutto è stato necessario normalizzare le coordinate rispetto alle origini delle due pedane, si è successivamente provveduto alla trasformazione in millimetri dei valori provenienti dalla BB (bbrecord fornisce i dati in centimetri mentre il software Argo in millimetri) ed infine sono stati allineati i segnali sfruttando il massimo valore registrato su x (dato che la pressione del trigger veniva effettuata sull'asse mediolaterale a destra del soggetto). A questo punto sono stati scartati dall'analisi i campionamenti relativi ai 2 secondi successivi all'applicazione del trigger (si ricorda che la frequenza di acquisizione per la BB è 30 Hz mentre per la Argo è 100 Hz). Questa procedura è stata utilizzata per tutte le prove effettuate.

## **3.2 STUDIO DEGLI ERRORI**

Da una prima analisi grafica sui dati è possibile constatare una buona corrispondenza qualitativa tra i segnali provenienti dalle due pedane (figure 3.2 a e be figura 3.3 )

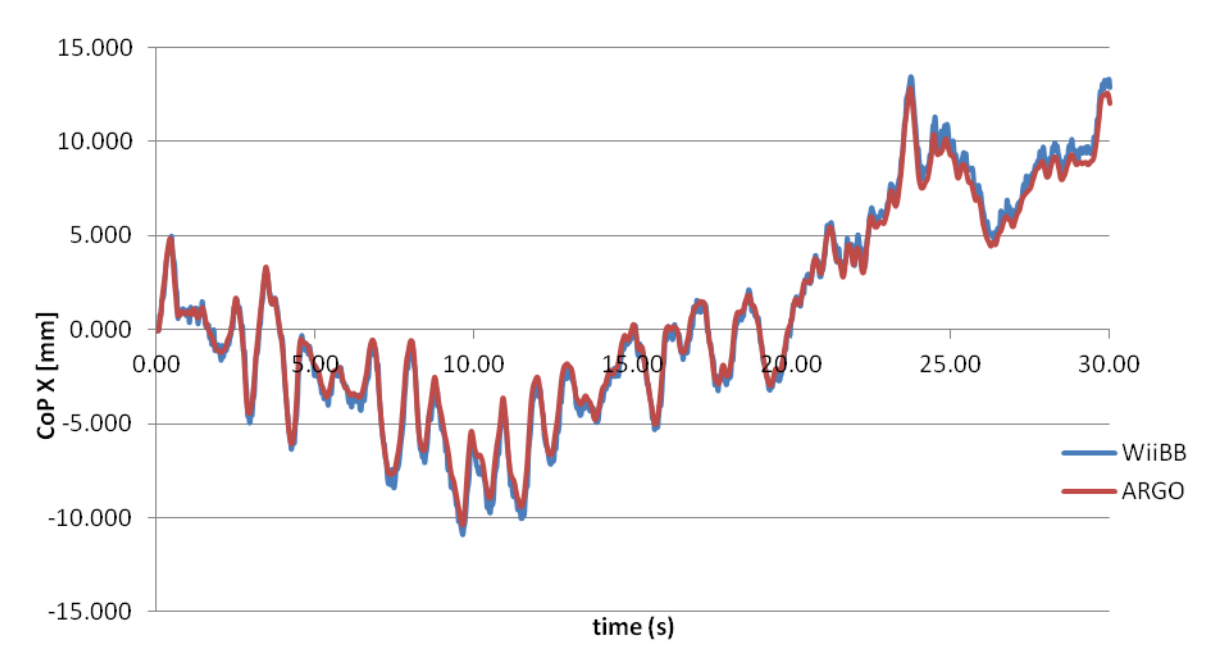

**Fig 3.2 a** *Confronto tra i segnali allineati della BB e della Argo per l'asse medio-laterale.*

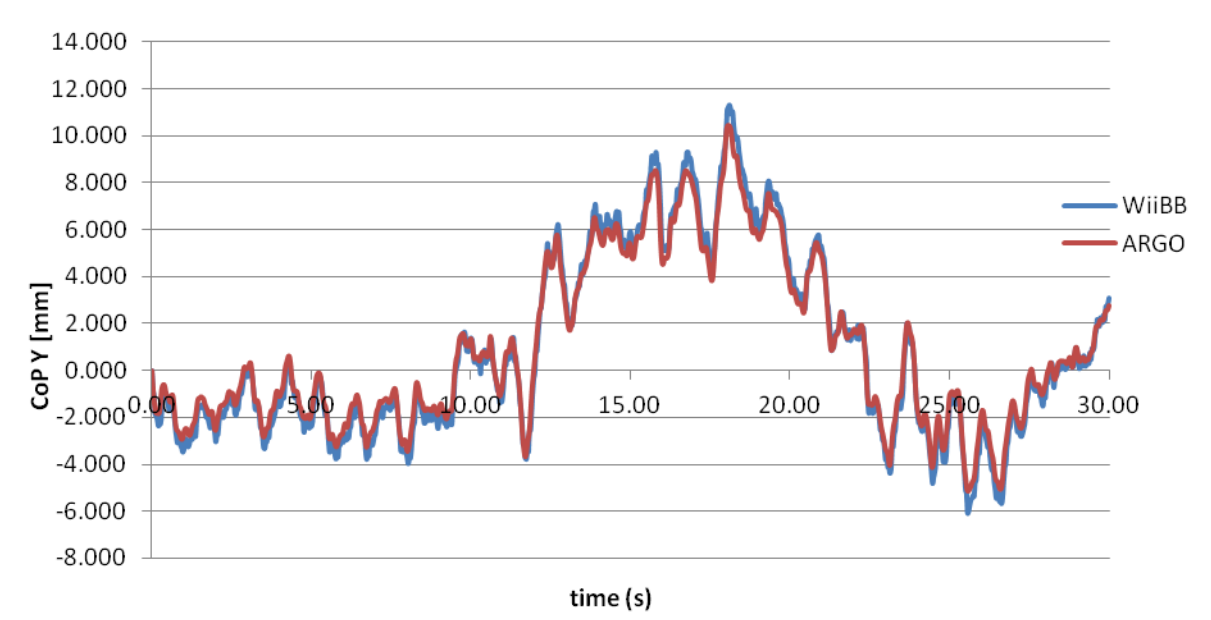

**Fig 3.2 b** *Confronto tra i segnali allineati della BB e della Argo per l'asse antero-posteriore.*

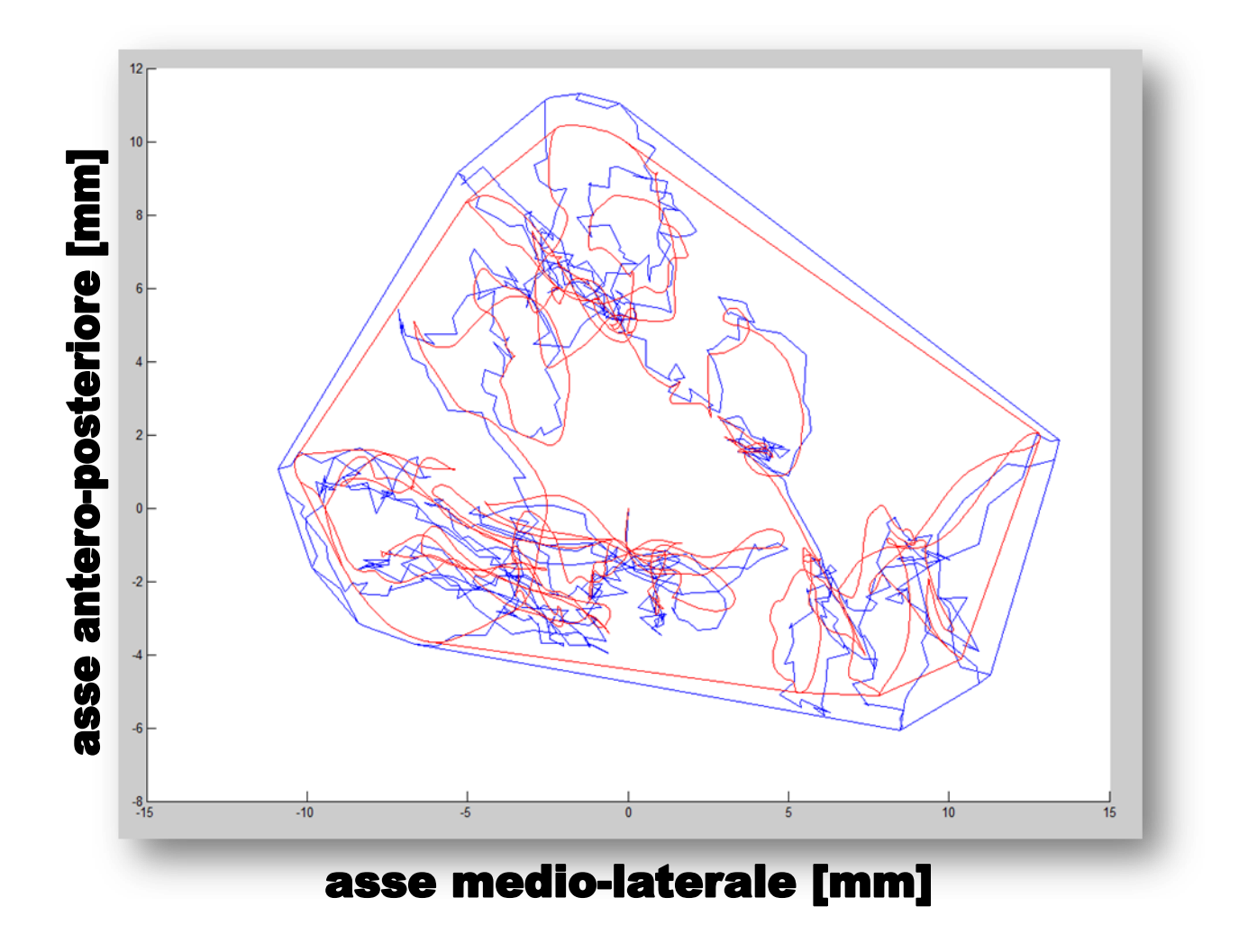

*Fig 3.3 Confronto tra gli statokinesiogrammi della BB (in blu) e della Argo (in rosso)*

Per una valutazione analitica si è proceduto all'importazione dei dati allineati della BB e della Argo in Matlab, creando un programma che calcolasse: le oscillazioni massime sugli assi x e y, la Sway Path, la Sway Area e l'Area Argo, in modo da confrontare i risultati ottenuti per ciascua pedana. Benchè da un punto di vista grafico ci si poteva aspettare una buona risposta, in realtà il sommarsi di errori puntuali relativamente contenuti ha portato ad una differenza percentuale importante.

|           | Media errore | Deviazione Standard |
|-----------|--------------|---------------------|
| Xmaxosc   | 5.0%         | 3.7%                |
| Ymaxosc   | 9.2%         | 3.2%                |
| Area Argo | 27.5%        | 12.0%               |
| Sway Area | 13.4%        | 6.0%                |
| Sway Path | 22.5%        | 10.6%               |

*Tab. 3.1 Sono mostrati gli errori medi percentuali della BB con relativa deviazione standard dei parametri di studio rispetto ai corrispondenti della Argo.*

Errori percentuali di questo calibro e con dispersioni così elevate, fatta eccezione per le ampiezze massime di oscillazione su x e y, non possono certo costituire una valida guida per la valutazione dell'equilibrio. La componente aleatoria in questo caso è prepondarante e rende impossibile una stima concreta. Da un'analisi grafica più approfondita si nota come il segnale della BB risulti molto più disturbato rispetto a quello della Argo. E' stato quindi implementato in Matlab un filtro passa-basso, pratica comune in questi casi, che potesse attenuare il rumore della BB, si è deciso utilizzare come parametro di riferimento la Sway Path cercando di minimizzarne gli errori percentuali. Sono stati quindi ricaricati tutti isegnali allineati di BB e Argo nel nuovo programma come fatto in precedenza e si è calibrato il filtro affinchè riuscisse a minimizzare la differenza tra le Sway Path delle pedane.

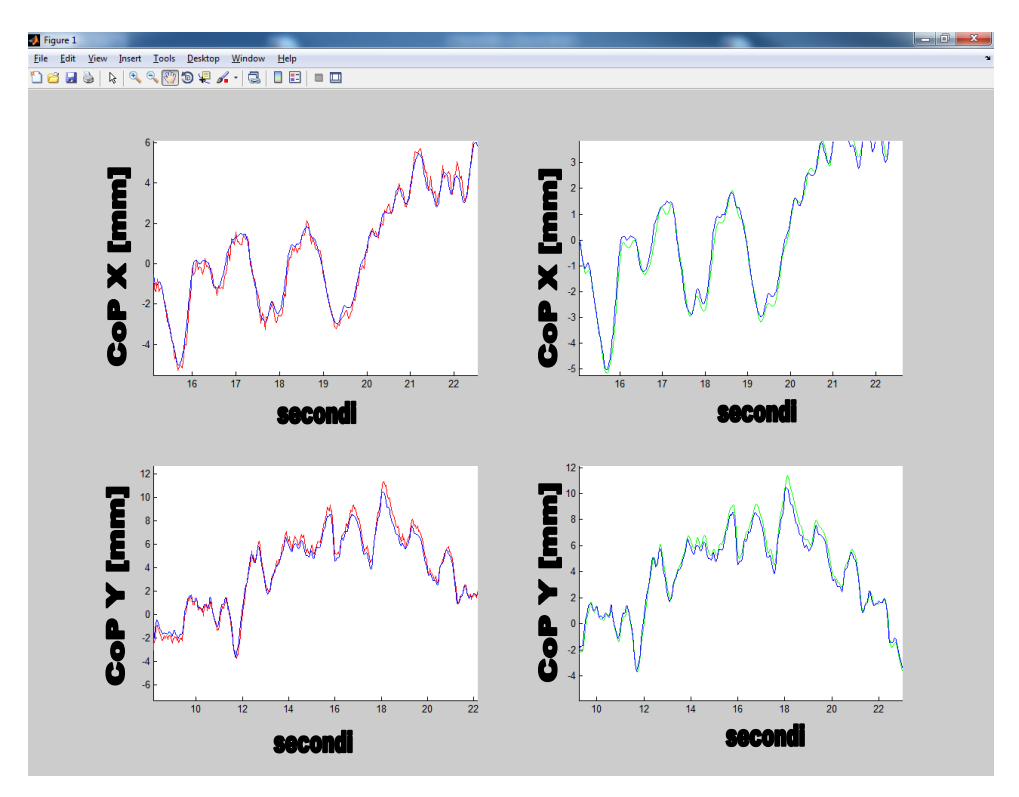

*Fig 3.4 Stabilogramma del segnale originale (rosso) e di quello filtrato della BB (verde) confrontato con quello Argo (blu).* 

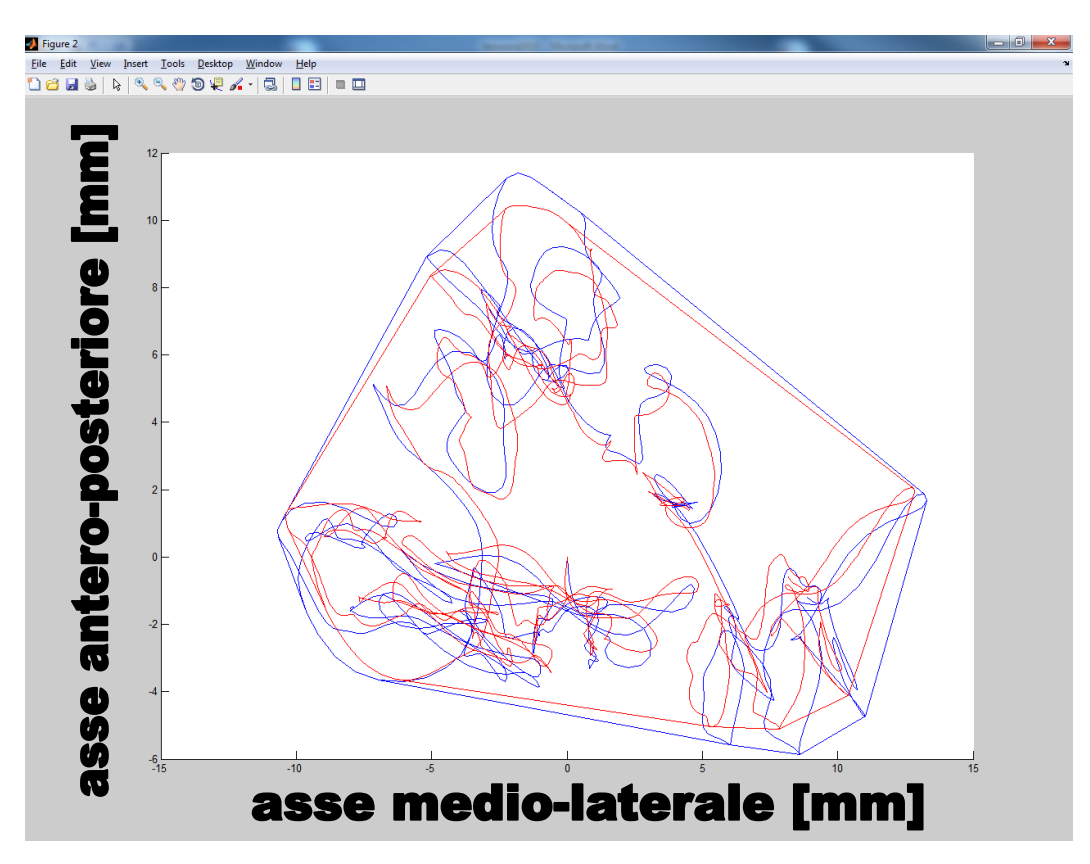

*Fig 3.5 Confronto tra gli statokinesiogrammi del segnale BB filtrato (in blu) e della Argo (in rosso)*

Già graficamente si nota un significativo miglioramento che si ripercuote anche sui valori dei paramentri di interesse come riportato in tabella 3.2.

|                | Media errore | Deviazione Standard |
|----------------|--------------|---------------------|
| <b>Xmaxosc</b> | 4.2%         | 3.1%                |
| Ymaxosc        | 9.0%         | 3.0%                |
| Area Argo      | 7.9%         | 5.3%                |
| Sway Area      | 12.8%        | 6.0%                |
| Sway Path      | 2.9%         | 2.8%                |

*Tab. 3.2 Sono mostrati gli errori medi percentuali della BB con relativa deviazione standard dei parametri di studio rispetto ai corrispondenti della Argo dopo essere stati filtrati.*

Tutti gli errori sono stati ridotti in maniera sostanziale sia per quanto riguarda l'errore medio sia per la dispersione. In particolare la Sway Path è passata da un errore medio del 22.5% con sd 10.6% ad un errore medio del 2.9% con sd 2.8%, anche l'Area Argo ha subito un miglioramento consistente passando da una media del 27.5% con sd 12% a una media del 7.9% con sd 5.3%. Gli altri parametri hanno avuto miglioramenti sensibili, ma più contenuti. Questo perchè il metodo di calcolo delle ampiezze massime di oscillazione e quello della Sway Area si basano sull'analisi di pochi punti, i quali corrispondino a cambi repentini di direzione. Per le ampiezze massime di oscillazione vengono considerati solamente due punti per coordinata che corrsipondono al massimo ed al minimo di ciascuna, mentre per la Sway Area si considerano i punti del guscio esterno che comunque sono in numero notevolmete inferiore rispetto ai campioni totali. L'errore di questi parametri quindi può essere legato a due fattori: la differenza di frequenza di campionamento [20] e la presenza di forze orizzontali (derivanti dalle osccillazioni del soggetto) che generano un momento sui sensori della BB che non viene compensato. In tal senso è stato implementato anche un sistema che potesse limitare l'errore introdotto dalle forze orizzontali (benchè lo si ritenga molto ridotto) che si basa sulla valutazione delle accelerazioni sull'asse medio-laterale e su quello anteroposteriore combinandole col peso caricato sulla pedana. In questo studio l'apporto all'errore dato dalle forze orizzontali è stato considerato trascurabile e dato che la frequenza di

acquisizione per ovvi motivi non si può modificare a posteriori, si è proceduto con l'analisi dei risultati.

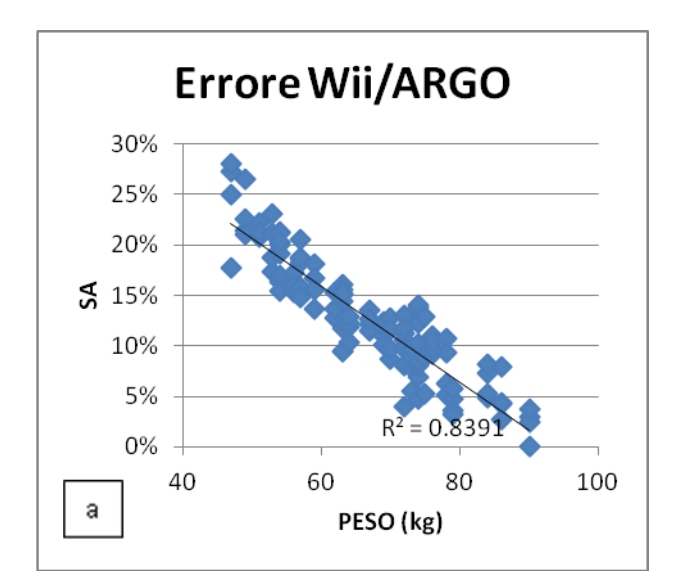

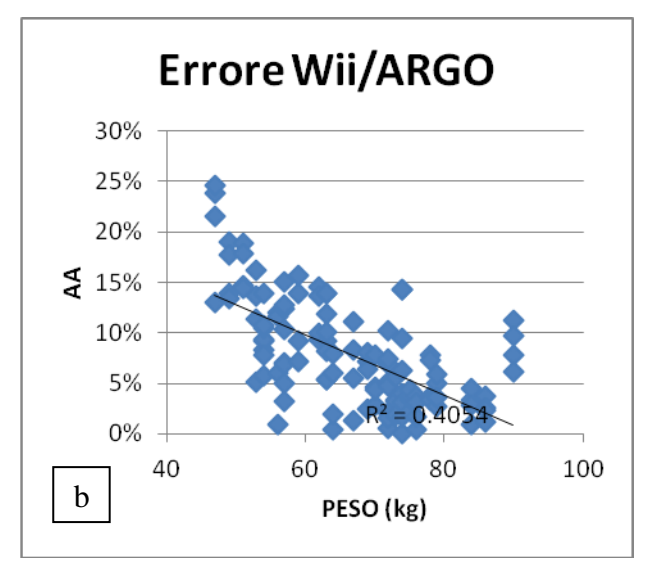

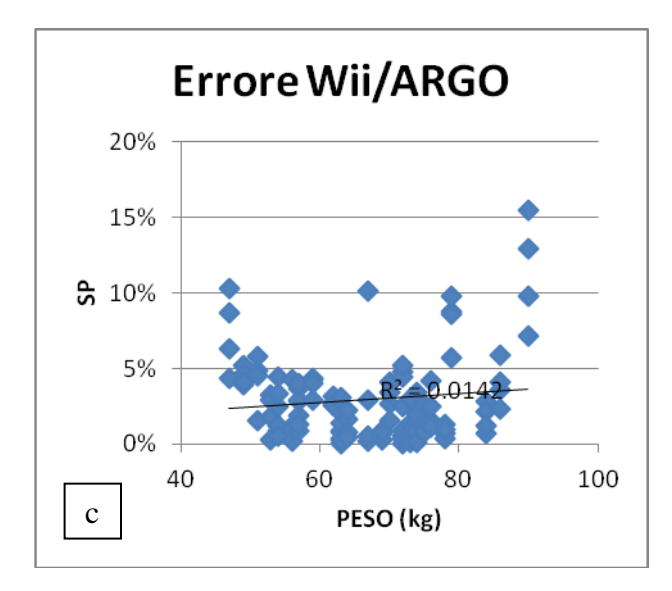

*Fig 3.6 a Distribuzione degli errori percentuali della Sway Area in funzione del peso del soggetto.*

*Fig 3.6 b Distribuzione degli errori percentuali dell'Area Argo in funzione del peso del soggetto.*

*Fig 3.6 c Distribuzione degli errori percentuali della Sway Path in funzione del peso del soggetto.*

Dai grafici è possibile notare una correlazione tra peso del soggetto ed errore di misura per quanto concerne Sway Area (SA) e Area Argo (AA). Valutando invece il grafico relativo alla Sway Path (SP) (ed anche quello della AA) è evidente come gli errori che si riferiscono a

rilevazioni effettuate su soggetti con peso 90 Kg e 47 Kg forniscano delle deviazioni consistenti dalla retta di confidenza. Escludendo questi casi estremi la distribuzione dell'errore sul grafico relativo alla SP risulta abbastanza omogenea e comunqu in generale scorrelata (dato che l'indice di correlazione di Pearson è molto vicino allo 0); questo a significare che le misure di Sway Path effettuate su soggetti di peso compreso tra 48 e 88 Kg posso ritenersi ripetibili e valide. La Sway Area risente proporzionalmente di meno il problema dello scostamento degli errori dei pesi limite sempre per il discorso fatto precedentemente ossia che l'algoritmo di calcolo della SA prevede l'utilizzo di pochi campioni rispetto al totale.

Anche la pedana Argo fornisce un range di utilizzo ottimale, pù ampio, imposto tra 20 e 120Kg. Si potrebbe potenzialmete aumentare il limite superiore del nostro sistema, imposto da queste deduzioni, utilizzando in contemporanea 2 pedane, arrivando a defiinire un intervallo di validità compreso tra i 48 e 176Kg.

La dipendenza inversamente proporzionale degli errori rispetto al peso, invece, potrebbe essere risolta utilizzando un metodo di calibrazione studiato in base all'inclinazione delle retta di regressione degli errori di SA e AA.

#### **3.2.1 QUOZIENTI DI ROMBERG**

L'utilizzo del test di Romberg come standard procedurale deve terminare con il calcolo del già descritto quoziente di Romberg. I parametri implementati permettono di calcolare il quoziente di Romberg per le oscillazioni massime sugli assi principali, per la Sway Path, per la Sway Area e per l'Area Argo. Dato che ogni soggetto è stato registrato per 2 prove ad occhi aperti e per 2 prove ad occhi chiusi di uguale durata, si è deciso di calcolare il quoziente di Romberg selezionando la prova migliore ad occhi aperti e quella migliore ad occhi chiusi, cioè quella delle due che riportava valori minori. Per la maggior parte dei casi questa selezione coincide con le seconde prove effettuate, ciò è dovuto all'apprendimento che determina nella ripetizione delle prove a breve distanza temporale un utilizzo più marcato del meccanismo anticipativo descritto nel capitolo 1. Di seguito vengono valutati gli errori percentuali tra i quozienti di Romberg calcolati con i dati provenienti dalla BB e quelli con i dati provenienti dalla Argo.

|               | Media errore | Deviazione standard |
|---------------|--------------|---------------------|
| QRomberg (AA) | 3.1%         | 2.3%                |
| QRomberg (SA) | 2.2%         | 1.9%                |
| QRomberg (SP) | 1.4%         | 1.1%                |

*Tab. 3.3 Sono mostrati gli errori medi percentuali della BB con relativa deviazione standard dei quozienti di Romberg di AA,SA e SP rispetto ai corrispondenti della Argo.*

Nonostante le correlazioni di errore evidenziate precedentemente, la qualità media dei valori e dellla dispersione dei quozienti di Romberg calcolati per Area Argo, Sway Area e Sway Path è molto buona. Va considerato inoltre che il calcolo dei quozienti (come anche tutti quelli precedenti) è comprensivo dei valori registrati per soggetti con peso al di fuori del range ideale. Come fatto per l'analisi precedente si passa ora a valutare il fit della retta di regressione in funzione del peso.

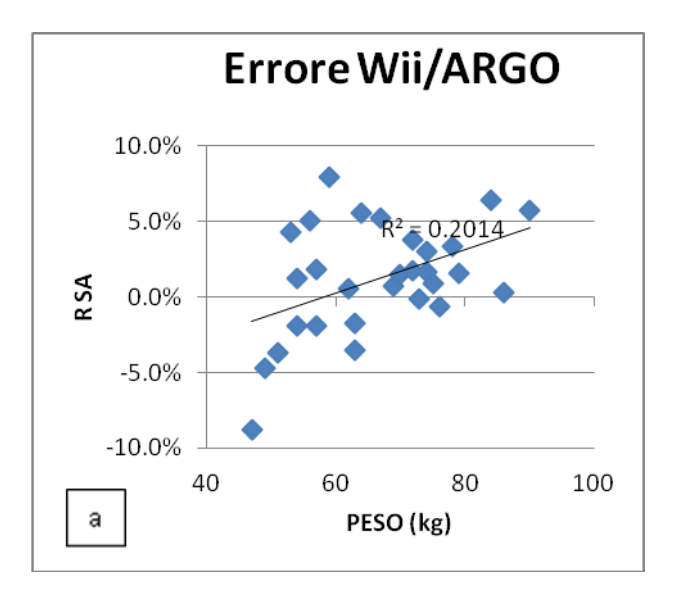

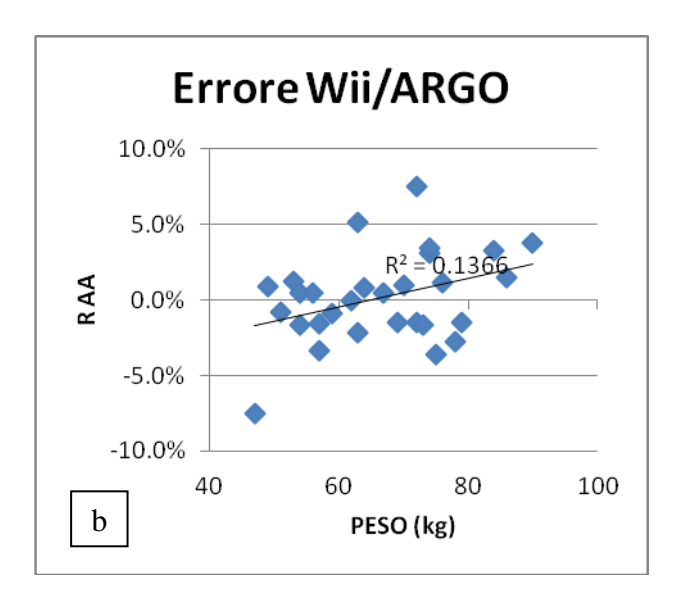

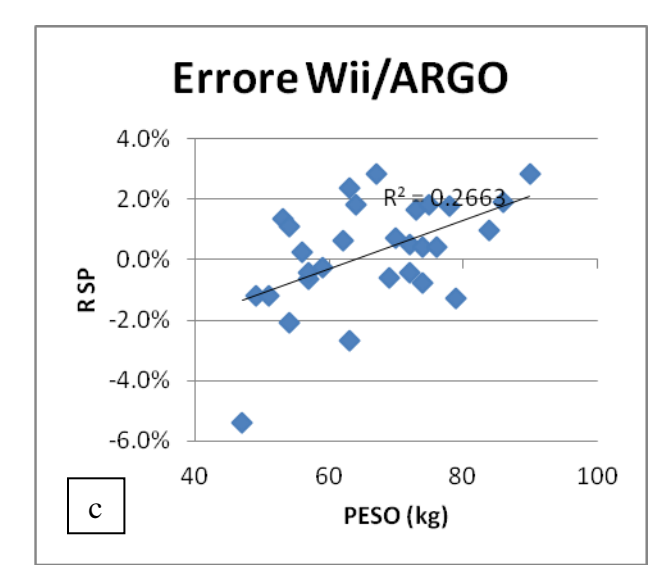

*Fig 37 a Distribuzione degli errori percentuali del quoziente di Romberg della Sway Area in funzione del peso del soggetto.*

*Fig 3.7 b Distribuzione degli errori percentuali del quoziente di Romberg dell'Area Argo in funzione del peso del soggetto.*

*Fig 3.7 c Distribuzione degli errori percentuali del quoziente di Romberg della Sway Path in funzione del peso del soggetto.*

Si nota come la distribuzione degli errori in generale sia meno correlata al fattore peso rispetto al confronto fatto sui singoli parametri. E' possibile al contempo constatare che il quoziente di Romberg valutato per il soggetto più leggero è anche quello che presenta un errore più marcato su tutti e tre i grafici, avvalorando la tesi di limitare l'affidabilità delle misure ad un range specifico di peso.

## **3.3 STRUTTURA FINALE DEL PROGETTO**

I risultati ottenuti dall'analisi degli errori hanno indicato che un'elaborazione del segnale proveniente dalla BB è necessario. E' stato quindi implemetato in Matlab un programma che prelevi le coordinate del CoP registratite tramite il software bbrecord 1.4, le filtri e fornisca i risultati dei parametri di interesse stampandoli a video e salvandoli su un file in formato .xls. In questo modo è possibile rielaborare registrazioni effetuate con bbrecord anche in tempi successivi ed avere un riscontro tra dati filtrati e dati non filtrati poichè non si prevede la sovrascrizione dei dati originali. Lo stesso programma restituisce lo statokinesiogramma e lo stabilogramma del test importato, fornendo quindi un'interfaccia funzionale simile a quella della Argo. E' possibile implemetare nuove funzioni non utilizzate ai fini di questo studio, personalizzando il programma sulle richieste specifiche degli utenti. Un'ulteriore implementazione che sveltirebbe le operazioni di raccolta dati sarebbe quella di lanciare il programma di rielaborazione direttamente da bbrecord una volta terminato ogni test. E' possibile utilizzare il programma di rielaborazionesia sia direttamente in Matlab, sia come eseguibile stand-alone. Matlab infatti permette di compilare il proprio codice creando così file eseguibili che funzionano sfruttando un motore runtime chiamato MATLAB Compiler Runtime (MCR). E' possibile inoltre creare un package comprensivo di eseguibile ed installer MCR. L'utente potrà così installare il runtime ed utilizzare il programma senza avere per forza Matlab sul proprio computer. La stessa operazione si può estendere anche a bbrecord, creando così un unico programma di raccolta, gestione e rielaborazione dati, user friendly,ulteriormente implementabile e personalizzabile.

# **CONCLUSIONI**

L'obiettivo di questo studio era quello di trovare una soluzione low cost, affidabile ed userfriendly che postesse sostituire per determinate situazioni le pedane stabilometriche professionali.

Nella pratica la scelta della Nintendo Wii Balance Board in tal senso è risultata vincente. Le peculiarità fisiche della pedana, che la rendono uno strumento versatile e resistente, unite al costo contenuto, determinano elementi fortemente caratterizzanti e calzanti per le nostre richieste.

Se la BB venisse utilizzata con soggetti di peso compreso tra 48 e 88Kg per il solo calcolo dei quozienti di Romberg di Area Argo, Sway Area e Sway Path, si otterrebero risultati eccellenti paragonabili con quelli delle pedane stabilometriche professionali. Lo stesso discorso vale anche per i parametri Sway Path e ampiezza massima dell'oscillazione sull'asse mediolaterale. Per quanto riguarda i restanti, lo studio fornisce dati soddisfacenti ma non eccellenti, si potrebbero comunque migliorare tutte le stime introducendo gli accorgimenti proposti nel capitolo precedente. Di certo una valutazione dell'equilibrio posturale statico senza un sistema di filtraggio e rielaborazione del segnale non sarebbe affidabile. Benchè quanto proposto in questo studio sia ulteriormente migliorabile, per il tipo di utilizzo che si richiede dalla BB riteniamo di aver raggiunto un buona validità dei parametri di interesse. Inoltre si potrebbero introdurne facilmente di nuovi per rendere più completo il programma. L'interfaccia grafica resa disponibile da bbrecord fornisce un mezzo intuitivo e pratico per la raccolta dati, il programma di rielaborazione permette un'accessibilità immediata ai parametri di interesse ed un riscontro grafico del test. In aggiunta l'organizzazione dell'archivio in

cartelle personalizzate per ogni soggetto rende facile la consultazione a posteriori dei risultati.

Il software (minimo) necessario per il funzionamento di tutto il sistema consiste di:

- Sistema operativo Microsoft Windows a 32 o a 64 bit
- Software bluetooth per l'accoppiamento BB computer (si consglia BlueSoleil)
- Bbrecord e programma di rielaborazione entrambi in versione stand alone.

La parte hardware:

- Nintendo Wii Balance Board
- Computer Desktop o Laptop
- Chiavetta o scheda per la connettività bluetooth se non già integrata nel pc.

Calcolando che il costo della BB si aggira attorno agli 80€, aggiungendo altri 20€ circa per l'acquisto di una chiavetta bluetooth e della licenza di BlueSoleil (disponibile anche in versione gratuita) , non necessitando di acquistare una licenza Matlab se entrambi i software venissero distribuiti in versione stand alone e presumendo di essere già in possesso di un computer, il costo complessivo di tutto il sistema si attesterebbe attorno ai 100€. In ultima analisi quindi valutati i buoni risultati derivanti dal confronto della BB con la pedana Argo, vista la disponibilità di un'interfaccia user-friendly ed ottenuto tutto ciò con costi molto contenuti, è possibile affermare che la pedana Nintendo Wii Balance Board soddisfa tutte le condizioni poste da questo studio.

# **BIBLIOGRAFIA E SITOGRAFIA**

[1] William F. Ganong (2001) *Fisiologia Medica* 9<sup>ª</sup> edizione italiana Piccin Padova

[2] [Ickenstein GW,](http://www.ncbi.nlm.nih.gov/pubmed?term=Ickenstein%20GW%5BAuthor%5D&cauthor=true&cauthor_uid=22888319) [Ambach H,](http://www.ncbi.nlm.nih.gov/pubmed?term=Ambach%20H%5BAuthor%5D&cauthor=true&cauthor_uid=22888319) [Klöditz A,](http://www.ncbi.nlm.nih.gov/pubmed?term=Kl%C3%B6ditz%20A%5BAuthor%5D&cauthor=true&cauthor_uid=22888319) [Koch H,](http://www.ncbi.nlm.nih.gov/pubmed?term=Koch%20H%5BAuthor%5D&cauthor=true&cauthor_uid=22888319) [Isenmann S,](http://www.ncbi.nlm.nih.gov/pubmed?term=Isenmann%20S%5BAuthor%5D&cauthor=true&cauthor_uid=22888319) [Reichmann H,](http://www.ncbi.nlm.nih.gov/pubmed?term=Reichmann%20H%5BAuthor%5D&cauthor=true&cauthor_uid=22888319) [Ziemssen T.](http://www.ncbi.nlm.nih.gov/pubmed?term=Ziemssen%20T%5BAuthor%5D&cauthor=true&cauthor_uid=22888319) (2012) *Static posturography in aging and Parkinson's disease*. Front Aging [Neurosci.](http://www.ncbi.nlm.nih.gov/pubmed/?term=Ickenstein+GW%2C+Ambach+H%2C+Kl%C3%B6ditz+A%2C+Koch+H%2C+Isenmann+S%2C+Reichmann+H%2C+Ziemssen+T.+Static+posturography+in+aging+and+Parkinson) ;4:20

[3] [Sawacha Z](http://www.ncbi.nlm.nih.gov/pubmed?term=Sawacha%20Z%5BAuthor%5D&cauthor=true&cauthor_uid=22931459), [Carraro E,](http://www.ncbi.nlm.nih.gov/pubmed?term=Carraro%20E%5BAuthor%5D&cauthor=true&cauthor_uid=22931459) [Del Din S,](http://www.ncbi.nlm.nih.gov/pubmed?term=Del%20Din%20S%5BAuthor%5D&cauthor=true&cauthor_uid=22931459) [Guiotto A,](http://www.ncbi.nlm.nih.gov/pubmed?term=Guiotto%20A%5BAuthor%5D&cauthor=true&cauthor_uid=22931459) [Bonaldo L,](http://www.ncbi.nlm.nih.gov/pubmed?term=Bonaldo%20L%5BAuthor%5D&cauthor=true&cauthor_uid=22931459) [Punzi L,](http://www.ncbi.nlm.nih.gov/pubmed?term=Punzi%20L%5BAuthor%5D&cauthor=true&cauthor_uid=22931459) [Cobelli C,](http://www.ncbi.nlm.nih.gov/pubmed?term=Cobelli%20C%5BAuthor%5D&cauthor=true&cauthor_uid=22931459) [Masiero S.](http://www.ncbi.nlm.nih.gov/pubmed?term=Masiero%20S%5BAuthor%5D&cauthor=true&cauthor_uid=22931459) (2012) *Biomechanical assessment of balance and posture in subjects with ankylosing spondylitis*. [J Neuroeng Rehabil.](http://www.ncbi.nlm.nih.gov/pubmed/?term=Biomechanical+assessment+of+balance+and+posture+in+subjects+with+ankylosing+spondylitis.+Sawacha+Z%2C+Carraro+E%2C+Del+Din+S%2C+Guiotto+A%2C+Bonaldo+L%2C+Punzi+L%2C+Cobelli+C%2C+Masiero+S) ;9:63.

[4] [Noda M,](http://www.ncbi.nlm.nih.gov/pubmed?term=Noda%20M%5BAuthor%5D&cauthor=true&cauthor_uid=15209303) [Demura S,](http://www.ncbi.nlm.nih.gov/pubmed?term=Demura%20S%5BAuthor%5D&cauthor=true&cauthor_uid=15209303) [Yamaji S,](http://www.ncbi.nlm.nih.gov/pubmed?term=Yamaji%20S%5BAuthor%5D&cauthor=true&cauthor_uid=15209303) [Kitabayashi T.](http://www.ncbi.nlm.nih.gov/pubmed?term=Kitabayashi%20T%5BAuthor%5D&cauthor=true&cauthor_uid=15209303)(2004) *Influence of alcohol intake on the parameters evaluating the body center of foot pressure in a static upright posture.* [Percept Mot Skills.;](http://www.ncbi.nlm.nih.gov/pubmed/15209303)98(3 Pt 1):873-87.

[5] [Pluchino A,](http://www.ncbi.nlm.nih.gov/pubmed?term=Pluchino%20A%5BAuthor%5D&cauthor=true&cauthor_uid=22414490) [Lee SY,](http://www.ncbi.nlm.nih.gov/pubmed?term=Lee%20SY%5BAuthor%5D&cauthor=true&cauthor_uid=22414490) [Asfour S,](http://www.ncbi.nlm.nih.gov/pubmed?term=Asfour%20S%5BAuthor%5D&cauthor=true&cauthor_uid=22414490) [Roos BA,](http://www.ncbi.nlm.nih.gov/pubmed?term=Roos%20BA%5BAuthor%5D&cauthor=true&cauthor_uid=22414490) [Signorile JF.](http://www.ncbi.nlm.nih.gov/pubmed?term=Signorile%20JF%5BAuthor%5D&cauthor=true&cauthor_uid=22414490) (2012) *Pilot study comparing changes in postural control after training using a video game balance board program and 2 standard activity-based balance intervention programs.* [Arch Phys Med](http://www.ncbi.nlm.nih.gov/pubmed/22414490)  [Rehabil.;](http://www.ncbi.nlm.nih.gov/pubmed/22414490)93(7):1138-46.

[6] Ippolito D. (2010) *Confronto di differenti programmi di esercizio sulle capacità di equilibrio nelle persone anziane.* Padova [Tesi di dottorato]

[7] GFI Software, *TeamViewer* URL: [http://www.teamviewer.com](http://www.teamviewer.com/)

[8] Baratto M.,Cervera C.,Jacono M. (2004) *Analysis of adequacy of a force platform for stabilometric clinical investigations* ISHF & MCM 207

[9] RGM medical devices division, *Argo note ed elementi di approfondimento* Genova [User manual]

[10] [Pagnacco G,](http://www.ncbi.nlm.nih.gov/pubmed?term=Pagnacco%20G%5BAuthor%5D&cauthor=true&cauthor_uid=21525589) [Oggero E,](http://www.ncbi.nlm.nih.gov/pubmed?term=Oggero%20E%5BAuthor%5D&cauthor=true&cauthor_uid=21525589) [Wright CH.](http://www.ncbi.nlm.nih.gov/pubmed?term=Wright%20CH%5BAuthor%5D&cauthor=true&cauthor_uid=21525589) (2011) *Biomedical instruments versus toys: a preliminary comparison of force platforms and the nintendo wii balance board* [Biomed Sci](http://www.ncbi.nlm.nih.gov/pubmed/?term=Pagnacco%2C+G.%2C+Oggero%2C+E.+%26.+Wright%2C+C.H.G.+(2011).+Biomedical+instruments+versus+toys%3A+a+preliminary+comparison+of+force+platforms+and+the+Nintendo+Wii+Balance+Board.)  [Instrum.](http://www.ncbi.nlm.nih.gov/pubmed/?term=Pagnacco%2C+G.%2C+Oggero%2C+E.+%26.+Wright%2C+C.H.G.+(2011).+Biomedical+instruments+versus+toys%3A+a+preliminary+comparison+of+force+platforms+and+the+Nintendo+Wii+Balance+Board.) ;47:12-7.

[11] [Wikstrom EA.](http://www.ncbi.nlm.nih.gov/pubmed?term=Wikstrom%20EA%5BAuthor%5D&cauthor=true&cauthor_uid=22892412) (2012) *Validity and reliability of Nintendo Wii Fit balance scores*. [J Athl Train.;](http://www.ncbi.nlm.nih.gov/pubmed/?term=Wikstrom%2C+E.A.+(2012).+Validity+and+Reliability+of+Nintendo+Wii+Fit+Balance+Scores)306-13.

[12] IVT Corporation (2013), *BlueSoleil* URL: [http://www.bluesoleil.com](http://www.bluesoleil.com/)

[13] Brian Peek, BrianPeek.com (2013) , WiimoteLib - .NET Managed Library for the Nintendo Wii Remote, URL [:http://www.brianpeek.com/blog/pages/wiimotelib.aspx](http://www.brianpeek.com/blog/pages/wiimotelib.aspx)

[14] [J. Brindza,](http://www.researchgate.net/researcher/74608957_J_Brindza/) [J. Szweda,](http://www.researchgate.net/researcher/74952777_J_Szweda/) [Qi Liao,](http://www.researchgate.net/researcher/13802505_Qi_Liao/) [Yingxin Jiang,](http://www.researchgate.net/researcher/70094568_Yingxin_Jiang/) [A. Striegel.](http://www.researchgate.net/researcher/12723050_A_Striegel/) (2009) *WiiLab: Bringing together the Nintendo Wii and MATLAB*. Proceedings from 39th ASEE/IEEE Frontiers in Education Conference.

[15] University of Notre Dame (2013), *WiiLAB Wiki Page and Class Documentation*, URL: http://netscale.cse.nd.edu/twiki/bin/view/Edu/WiiMote.

[16]North Western University Rehabilitation Institute of Chicago, Kording Lab WiiLAB *upgraded library* URL[:http://klab.wikidot.com/wii-proj](http://klab.wikidot.com/wii-proj)

[17] [Agrawal Y,](http://www.ncbi.nlm.nih.gov/pubmed?term=Agrawal%20Y%5BAuthor%5D&cauthor=true&cauthor_uid=21892121) [Carey JP,](http://www.ncbi.nlm.nih.gov/pubmed?term=Carey%20JP%5BAuthor%5D&cauthor=true&cauthor_uid=21892121) [Hoffman HJ,](http://www.ncbi.nlm.nih.gov/pubmed?term=Hoffman%20HJ%5BAuthor%5D&cauthor=true&cauthor_uid=21892121) [Sklare DA,](http://www.ncbi.nlm.nih.gov/pubmed?term=Sklare%20DA%5BAuthor%5D&cauthor=true&cauthor_uid=21892121) [Schubert MC.](http://www.ncbi.nlm.nih.gov/pubmed?term=Schubert%20MC%5BAuthor%5D&cauthor=true&cauthor_uid=21892121) (2011) *The modified Romberg Balance Test: normative data in U.S. adults*. [Otol](http://www.ncbi.nlm.nih.gov/pubmed/?term=(The+modified+Romberg+Balance+Test%3A+normative+data+in+U.S.+adults.+Agrawal+Y%2C+Carey+JP%2C+Hoffman+HJ%2C+Sklare+DA%2C+Schubert+MC.))  [Neurotol.;](http://www.ncbi.nlm.nih.gov/pubmed/?term=(The+modified+Romberg+Balance+Test%3A+normative+data+in+U.S.+adults.+Agrawal+Y%2C+Carey+JP%2C+Hoffman+HJ%2C+Sklare+DA%2C+Schubert+MC.))32(8):1309-11.

[18] Wollseifen, T. (2011). *Different Methods of Calculating Body Sway Area*. Pharmaceutical Programming*, 4,* 91-106.

[19] [Clark RA,](http://www.ncbi.nlm.nih.gov/pubmed?term=Clark%20RA%5BAuthor%5D&cauthor=true&cauthor_uid=20005112) [Bryant AL,](http://www.ncbi.nlm.nih.gov/pubmed?term=Bryant%20AL%5BAuthor%5D&cauthor=true&cauthor_uid=20005112) [Pua Y,](http://www.ncbi.nlm.nih.gov/pubmed?term=Pua%20Y%5BAuthor%5D&cauthor=true&cauthor_uid=20005112) [McCrory P,](http://www.ncbi.nlm.nih.gov/pubmed?term=McCrory%20P%5BAuthor%5D&cauthor=true&cauthor_uid=20005112) [Bennell K,](http://www.ncbi.nlm.nih.gov/pubmed?term=Bennell%20K%5BAuthor%5D&cauthor=true&cauthor_uid=20005112) [Hunt M.](http://www.ncbi.nlm.nih.gov/pubmed?term=Hunt%20M%5BAuthor%5D&cauthor=true&cauthor_uid=20005112) (2010) *Validity and reliability of the Nintendo Wii Balance Board for assessment of standing balance*. [Gait Posture.](http://www.ncbi.nlm.nih.gov/pubmed/?term=Validity+and+reliability+of+the+Nintendo+Wii+Balance+Board+for+assessment+of+standig+balance) ;31(3):307-10.

[20] Scoppa F., Capra R., Gallamini M., Shiffer R. (2013) *Clinical stabilometry standardization Basic definitions – Acquisition interval – Sampling frequency.* Gait Posture. ; 37 290–292